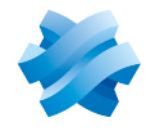

**STORMSHIELD** 

# STORMSHIELD ENDPOINT SECURITY EVOLUTION

# NOTES DE VERSION Version 2

Dernière mise à jour du document : 4 juin 2024 Référence : ses-fr-notes de version-v2.5.6

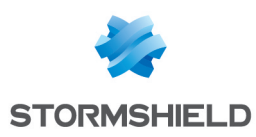

# Table des matières

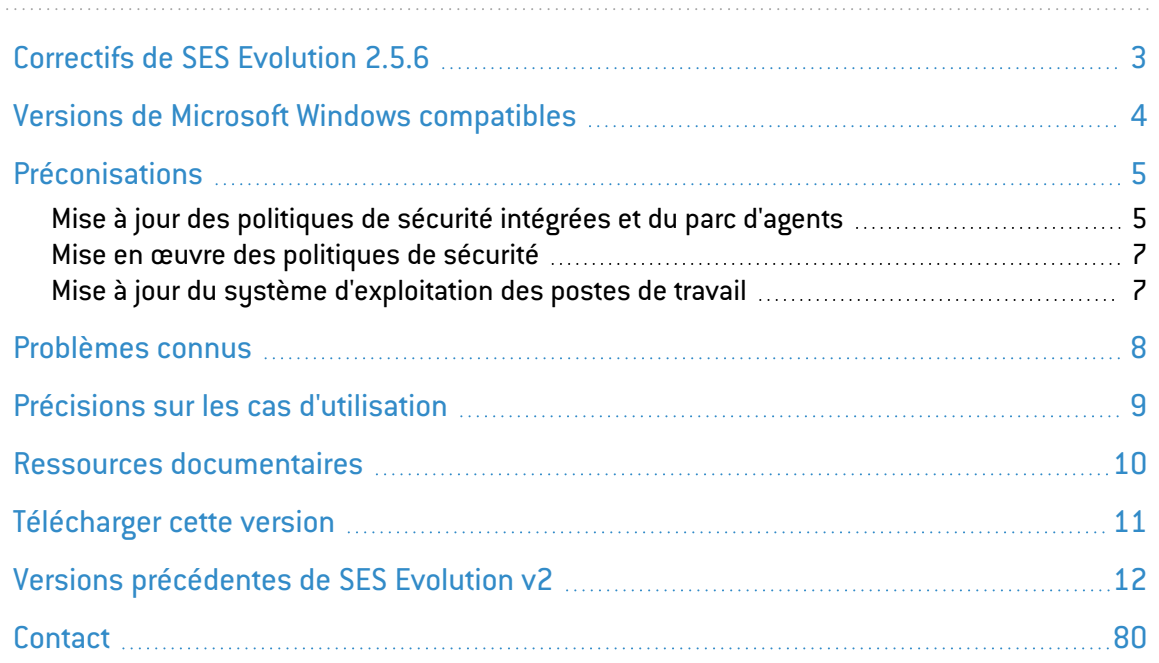

Dans la documentation, Stormshield Endpoint Security Evolution est désigné sous la forme abrégée : SES Evolution.

Ce document n'est pas exhaustif et d'autres modifications mineures ont pu être incluses dans cette version.

*Page 2/81 ses-fr-notes\_de\_version-v2.5.6 - 4/06/2024*

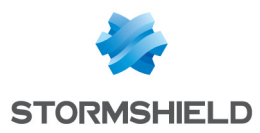

# <span id="page-2-0"></span>Correctifs de SES Evolution 2.5.6

## Console d'administration

### Déploiement de l'environnement SES Evolution sur les agents

#### Références support : STORM-5330, STORM-5805

Le déploiement d'une politique est désormais possible lorsqu'un jeu de règles d'exception modifie un jeu de règles partagé utilisé dans plusieurs politiques.

## Agent SES Evolution

#### Amélioration des performances

#### Références support : STORM-4294, STORM-161, STORM-5552

Les protections contrôlant les accès aux fichiers et à la base de registre n'entraînent plus de lenteurs sur les postes de travail hébergeant l'agent SES Evolution.

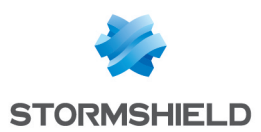

# <span id="page-3-0"></span>Versions de Microsoft Windows compatibles

## **B** ATTENTION

La version 2.5.x de SES Evolution est la dernière version à supporter les systèmes d'exploitation Windows suivants :

- $\bullet$  Windows 7 SP 1 32 et 64 bits
- $\bullet$  Windows 8.1 32 et 64 bits
- Windows Server 2008 R2
- Windows Server 2012 R2
- Windows 10 2015 (1507 et 1511) 32 et 64 bits
- Tous les systèmes Windows 10 32 bits

Stormshield recommande de mettre à jour les postes de travail vers un système supporté pour pouvoir bénéficier des dernières versions de SES Evolution. Les postes de travail obsolètes équipés d'un agent 2.5.x seront toujours administrables et protégés dans la limite des fonctionnalités compatibles avec la version d'agent installée. Vous pourrez mettre à jour leur politique de sécurité avec une version de politique compatible.

Des indicateurs d'avertissement ont été ajoutés dans le panneau des agents et de la console d'administration SES Evolution.

Consultez le document Cycle de vie [produits](https://documentation.stormshield.eu/PLC/SES/Evolution/fr/Content/SES_Evo_Product_Life_Cycle/Compatibility_matrices.htm) pour connaître les informations de compatibilité avec les versions de Microsoft Windows.

*Page 4/81 ses-fr-notes\_de\_version-v2.5.6 - 4/06/2024*

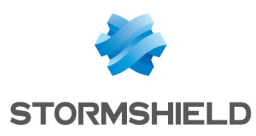

# <span id="page-4-0"></span>Préconisations

## Avertissement

### **B** ATTENTION

Dans le cas d'une mise à jour de la solution d'une version 2.3.x vers la version 2.5.6, veuillez commencer par consulter [l'avertissement](#page-12-0) suivant.

## <span id="page-4-1"></span>Mise à jour des politiques de sécurité intégrées et du parc d'agents

Avant de mettre à jour un environnement existant vers cette nouvelle version de SES Evolution, vous devez :

- Lire attentivement cette section,
- Lire attentivement la section Précisions sur les cas d'utilisation.
- **Lire attentivement la section Problèmes connus de la Base de [connaissances](https://kb.stormshield.eu/en/endpoint-security/stormshield-endpoint-security-evolution/known-issues) Stormshield** (anglais uniquement - identifiants identiques à ceux de votre espace client [MyStormshield\)](https://mystormshield.eu/).

Les jeux de règles intégrés fournis par Stormshield sont automatiquement mis à jour dans la console d'administration lors de la mise à jour de la solution. Ce n'est pas le cas des politiques de sécurité intégrées. Le cas échéant, vous devez mettre à jour manuellement vos politiques dans la console si les jeux de règles qu'elles contiennent présentent une flèche verte, comme décrit à l'étape 4 de la procédure ci-dessous.

La mise à jour des politiques et du parc dans cette nouvelle version comprend les grandes étapes suivantes :

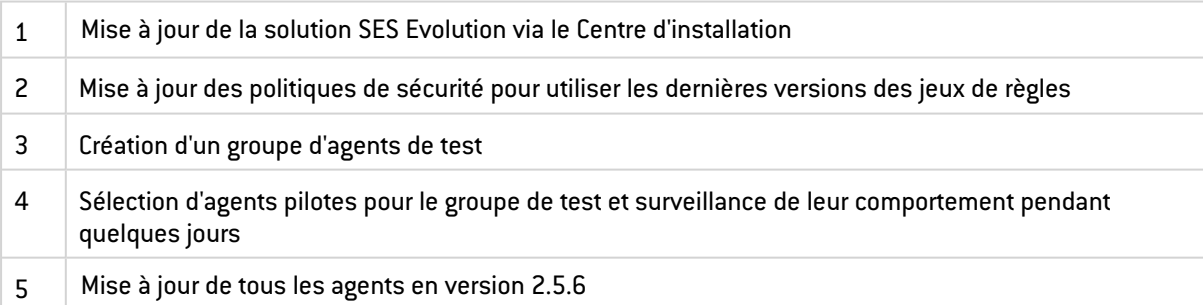

Nous vous recommandons de suivre la procédure détaillée ci-dessous pour la mise à jour :

- 1. Si des modifications sont en cours dans vos consoles d'administration, sauvegardez-les puis fermez les consoles.
- 2. Suivez la procédure de mise à jour des composants de la solution SES Evolution via le Centre d'installation, comme indiquée dans le Guide [d'installation.](https://documentation.stormshield.eu/SES/v2/fr/Content/Installation_Guide/updating_SES.htm)
- 3. Lorsque la mise à jour est terminée via le Centre d'installation, rouvrez les consoles pour finaliser la mise à jour. Un message vous avertit que les politiques de sécurité n'utilisent pas la dernière version des jeux de règles. Les politiques n'ont pas été mises à jour automatiquement pour éviter des problèmes d'incompatibilité avec les agents en versions antérieures à la version 2.5.6.

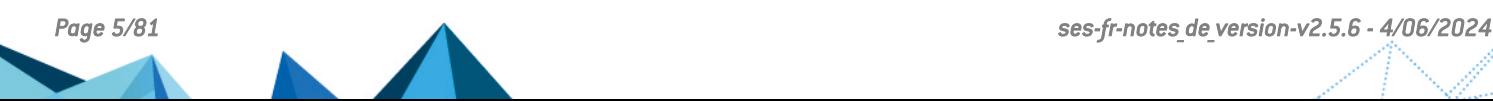

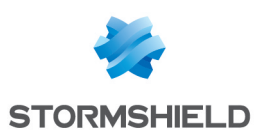

4. Choisissez une console. Dans le menu Sécurité > Politiques de la console, une flèche verte orientée vers le haut signale les politiques n'utilisant pas la dernière version de certains jeux de règles.

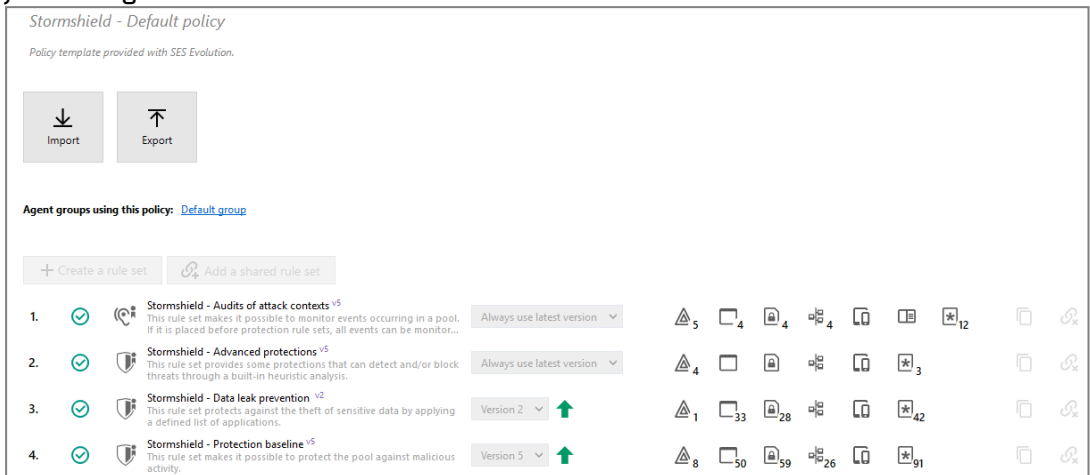

Dupliquez une politique présentant une flèche verte, la politique par défaut par exemple.

- 5. Sélectionnez la copie de la politique et cliquez sur Modifier.
- 6. Renommez la politique en ajoutant le numéro de version "2.5.6" par exemple.
- 7. Sélectionnez Toujours utiliser la dernière version pour tous les jeux présentant une flèche verte.

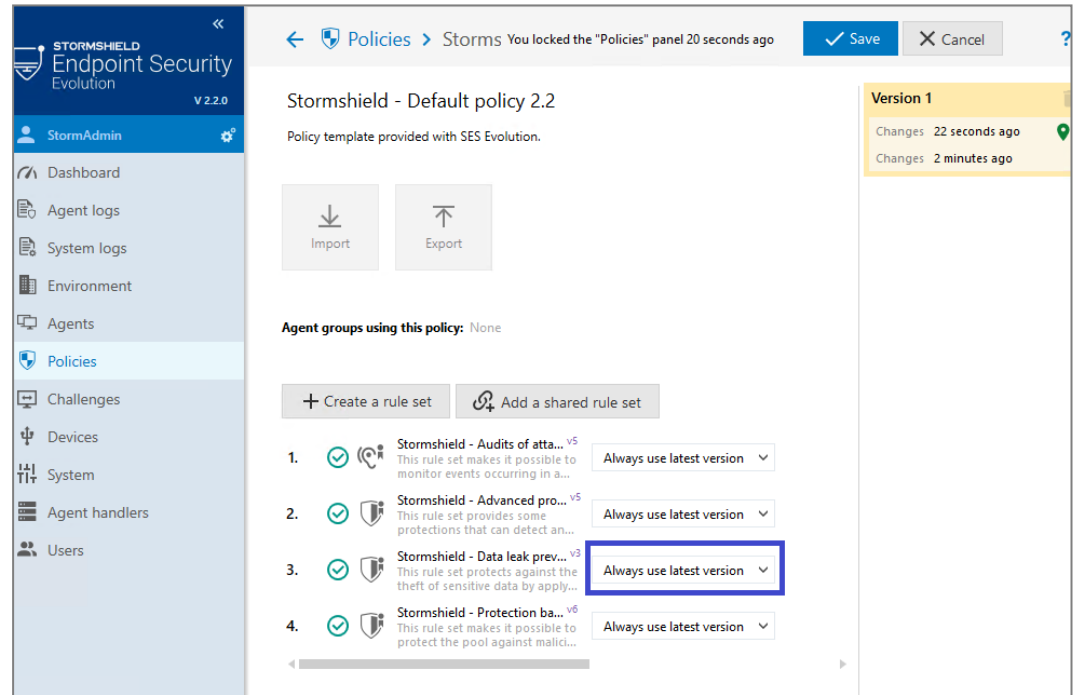

- 8. Enregistrez la politique.
- 9. Depuis le menu Environnement > Agents, dupliquez maintenant l'un de vos groupes d'agents de production pour tester le déploiement en version 2.5.6 avec la nouvelle politique mise à jour.
- 10. Dans l'onglet Politiques, sélectionnez la politique créée précédemment.
- 11. Assurez-vous que la version logicielle sélectionnée dans la section Version de l'onglet Paramètres est bien 2.5.6.
- 12. Enregistrez le nouveau groupe.

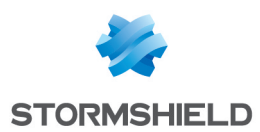

- 13. Vous allez maintenant choisir un ou plusieurs agents dans votre groupe initial qui serviront d'agents pilotes. Depuis l'onglet Agents du groupe initial, sélectionnez les agents pilotes et cliquez sur Déplacer les agents vers. Choisissez le nouveau groupe de test.
- 14. Depuis le menu Sécurité > Déploiement, cliquez sur Déployer pour déployer les changements sur votre environnement.
- 15. Du côté des agents pilotes, après leur reconnexion au gestionnaire d'agents, le redémarrage des postes de travail est requis. Après le redémarrage, vérifiez que les agents sont bien passés en version logicielle 2.5.6 et qu'ils utilisent bien la nouvelle politique.

Testez pendant quelques jours le comportement des agents pilotes. Lorsque vous vous êtes assuré de leur bon fonctionnement, vous pouvez procéder à la mise à jour de tous les agents du parc. Vous avez deux possibilités :

<sup>l</sup> Sélectionner la nouvelle politique et la version logicielle 2.5.6 dans vos groupes d'agents de production. Si vous optez pour cette solution, pensez à supprimer le groupe de test.

- ou -

<sup>l</sup> Dupliquer tous vos groupes de production et les mettre à jour, puis éventuellement supprimer les anciens groupes.

Si un retour à une version antérieure des agents s'avérait nécessaire après la mise à jour en version 2.5.6, la version ne serait plus compatible avec les politiques contenant des fonctionnalités de la version 2.5.6. Nous vous recommandons alors de déplacer de nouveau les agents concernés dans leur groupe d'origine.

### <span id="page-6-0"></span>Mise en œuvre des politiques de sécurité

Avec la version 2.5.6, Stormshield fournit la version 2403b du paramétrage de sécurité. Ce paramétrage par défaut inclut des politiques ainsi que des jeux de règles de protection et des jeux de règles d'audit partagés. Ces jeux de règles peuvent être utilisés dans vos propres politiques.

Pour consulter les Notes de version de la version 2403b du paramétrage de sécurité, rendez-vous dans la rubrique Téléchargements de votre espace client [MyStormshield,](https://mystormshield.eu/) puis dans les Ressources de sécurité de SES Evolution.

Pour construire vos politiques, vous pouvez vous appuyer sur les recommandations mentionnées dans les Notes de version du paramétrage de sécurité concernant l'ordre des jeux et le choix des jeux à utiliser.

Pour plus d'informations, reportez-vous aux sections [Comprendre](https://documentation.stormshield.eu/SES/v2/fr/Content/Administration_Guide/understand_embedded_rule_sets.htm) les jeux de règles intégréset [Personnaliser](https://documentation.stormshield.eu/SES/v2/fr/Content/Administration_Guide/customize_embedded_rule_sets.htm) les jeux de règles intégrés du *Guide d'administration* SES Evolution

## <span id="page-6-1"></span>Mise à jour du système d'exploitation des postes de travail

Avant de mettre à jour le système d'exploitation Microsoft des postes de travail hébergeant les agents SES Evolution, assurez-vous de disposer des jeux de règles Stormshield les plus récents. Si ce n'est pas le cas, vous devez télécharger les derniers jeux de règles comme décrit à la section Télécharger les mises à jour [Stormshield](https://documentation.stormshield.eu/SES/v2/fr/Content/Administration_Guide/download_resources.htm) du *Guide d'administration*, puis mettre à jour vos politiques de sécurité.

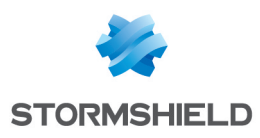

# <span id="page-7-0"></span>Problèmes connus

La liste actualisée des problèmes connus relatifs à cette version de SES Evolution est consultable sur la Base de [connaissances](https://kb.stormshield.eu/en/endpoint-security/stormshield-endpoint-security-evolution/known-issues) Stormshield (anglais uniquement). Pour vous connecter à la Base de connaissances, utilisez les mêmes identifiants que sur votre espace client [MyStormshield.](https://mystormshield.eu/)

*Page 8/81 ses-fr-notes\_de\_version-v2.5.6 - 4/06/2024*

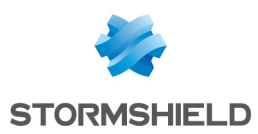

# <span id="page-8-0"></span>Précisions sur les cas d'utilisation

#### Utilisation de l'outil Susprep sous Windows Server 2019

Si vous avez besoin d'utiliser l'outil Sysprep de Microsoft sur un poste de travail sous Windows Server 2019, nous vous recommandons d'appliquer auparavant une politique de sécurité vide pour éviter un écran bleu. Après redémarrage du poste, vous pouvez appliquer de nouveau la politique de sécurité nominale.

#### Contrôle d'accès aux fichiers et copie de fichiers

Lors d'une copie de fichiers sur un partage réseau, les règles d'accès aux fichiers ne s'appliquent pas si les fichiers source et destination se trouvent sur le même partage. En revanche, elles s'appliquent bien lors d'une copie d'un partage vers la machine locale, ou d'un partage vers un autre partage.

#### Compatibilité avec la protection Smart Application Control de Windows

À partir de la version 2.4, SES Evolution est compatible avec la protection Smart Application Control, disponible lors d'une nouvelle installation de Windows 11 22H2 (désactivée par défaut). Cependant l'installation de l'agent génère des messages d'avertissement non bloquants concernant les pilotes démarrés par l'agent.

#### Aide en ligne de SES Evolution

La version de l'aide en ligne accessible depuis la console d'administration est toujours la dernière version disponible, indépendamment de la version de la console installée.

#### **Challenges**

Depuis une console à partir de la version 2.4, il n'est pas possible d'utiliser le mécanisme des challenges avec des agents en version 2.3.x ou inférieure.

#### Protection contre la persistance via WMI

La protection avancée contre la persistance via WMI est incompatible avec le système d'exploitation Microsoft Windows 10 LTSB 2015 en versions 32 et 64 bits. Même si elle est activée, elle ne se déclenche pas sur ce système d'exploitation. Cette incompatibilité n'empêche pas le fonctionnement normal de l'agent SES Evolution.

#### Installation de la solution SES Evolution

Si une mise à jour Windows est en cours lors d'une installation complète du serveur SES Evolution ou du composant backend, l'installation échoue. Il est recommandé de désactiver les mises à jour Windows avant d'installer SES Evolution et de les réactiver ensuite.

#### Périphériques Bluetooth Low Energy

Les périphériques Bluetooth Low Energy ne sont pas filtrés par l'agent SES Evolution : seuls les périphériques Bluetooth standard sont reconnus.

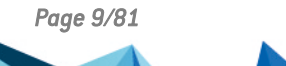

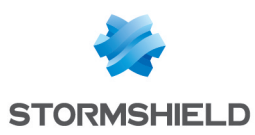

# <span id="page-9-0"></span>Ressources documentaires

Les ressources documentaires techniques suivantes sont disponibles sur le site de [Documentation](https://documentation.stormshield.eu/) Technique Stormshield. Nous vous invitons à vous appuyer sur ces ressources pour exploiter au mieux l'ensemble des fonctionnalités de cette version.

## Guides

- **·** Guide d'installation
- Guide d'administration
- **·** Guide des préconisations SQL Server
- Documentation de l'API publique

Merci de consulter la Base de [connaissances](https://kb.stormshield.eu/en/endpoint-security/stormshield-endpoint-security-evolution) (anglais uniquement) pour des informations techniques spécifiques.

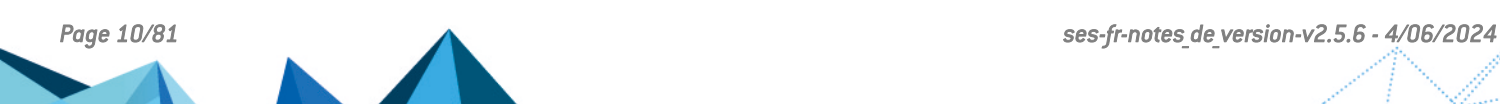

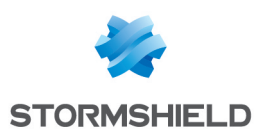

# <span id="page-10-0"></span>Télécharger cette version

## Se rendre sur votre espace personnel MyStormshield

Vous devez vous rendre sur votre espace personnel [MyStormshield](https://mystormshield.eu/) afin de télécharger la version 2.5.6 de Stormshield Endpoint Security Evolution :

- 1. Connectez-vous à votre espace MyStormshield avec vos identifiants personnels.
- 2. Dans le panneau de gauche, sélectionnez la rubrique Téléchargements.
- 3. Dans le panneau de droite, sélectionnez le produit qui vous intéresse puis la version souhaitée.

## Vérifier l'intégrité des binaires

Afin de vérifier l'intégrité des binaires Stormshield Endpoint Security Evolution :

- 1. Entrez l'une des commandes suivantes en remplaçant filename par le nom du fichier à vérifier :
	- Système d'exploitation Linux : sha256sum filename
	- Système d'exploitation Windows: CertUtil -hashfile filename SHA256
- 2. Comparez le résultat avec les empreintes (hash) indiquées sur votre espace personnel l'espace client [MyStormshield](https://mystormshield.eu/), rubrique Téléchargements.

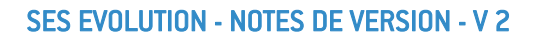

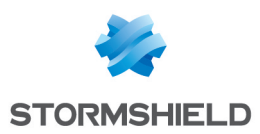

# <span id="page-11-0"></span>Versions précédentes de SES Evolution v2

Retrouvez dans cette section les nouvelles fonctionnalités et correctifs des versions précédentes de SES Evolution v2.

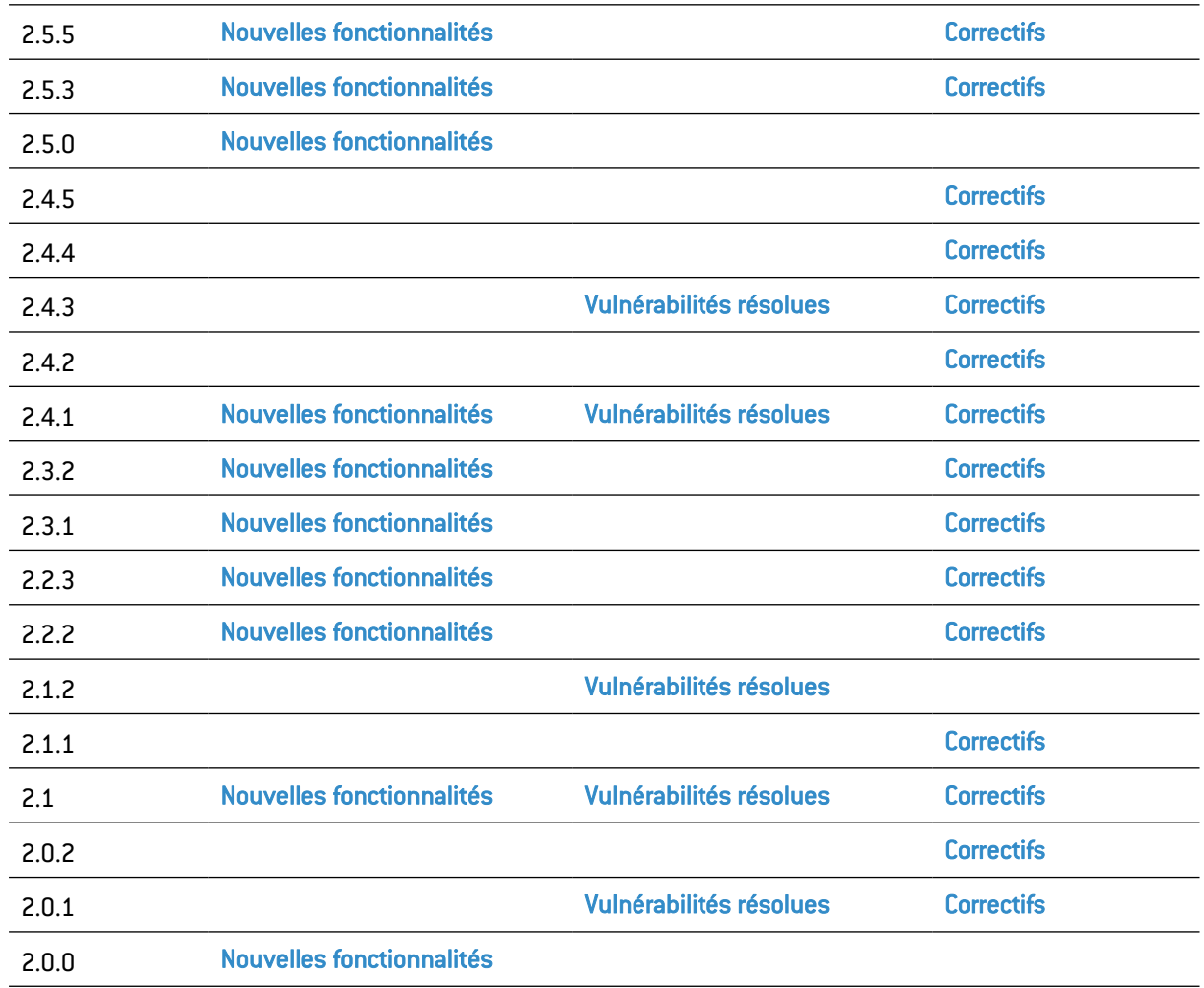

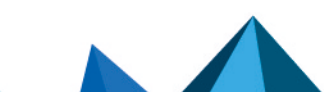

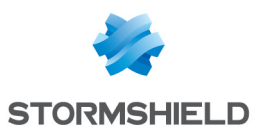

# <span id="page-12-1"></span>Nouvelles fonctionnalités et améliorations de SES Evolution 2.5.5

## <span id="page-12-0"></span>Avertissement

### **B** ATTENTION

Avant de mettre à jour une version 2.3.x de la solution vers la version 2.5.5, vous devez télécharger et déployer la politique de sécurité 2304a. Pour la télécharger, rendez-vous sur votre espace client MyStormshield ou bien dans le panneau des Mises à jour [Stormshield](https://documentation.stormshield.eu/SES/v2/fr/Content/Administration_Guide/download_resources.htm) de votre console d'administration.

# Gestion des logs

#### Protection contre la génération massive de logs

Dans certains cas, les agents SES Evolution génèrent un très grand nombre de logs. Ce comportement peut être voulu par l'administrateur ou bien dû à un problème de configuration, à des faux positifs ou encore à une attaque.

Pour éviter une génération massive de logs et afin d'optimiser le paramétrage de vos règles de sécurité, l'agent SES Evolution dispose désormais d'un mécanisme de protection. Il comptabilise les logs identiques ou similaires émis sur une courte période. Lorsqu'un certain seuil est atteint, il arrête de générer des logs similaires.

À la place, il génère un log d'avertissement au début et à la fin de la génération massive de logs.

Depuis ces logs d'avertissement dans le panneau Logs agents de la console d'administration, vous avez la possibilité de consulter le log à l'origine du déclenchement de la protection.

### $\mathcal{P}_{En}$  [savoir](https://documentation.stormshield.eu/SES/v2/fr/Content/Administration_Guide/monitor_activity.htm) plus

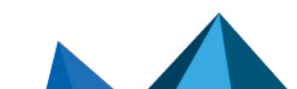

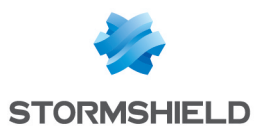

# <span id="page-13-0"></span>Correctifs de SES Evolution 2.5.5

## Console d'administration

#### Déploiement de l'environnement SES Evolution sur les agents

#### Référence support : STORM-80

Afin d'éviter des erreurs au déploiement de l'environnement lorsque deux administrateurs travaillent depuis deux consoles différentes, il n'est maintenant plus possible de :

- <sup>l</sup> déployer l'environnement si un autre administrateur est en train de modifier un jeu de règles ou une politique de sécurité,
- <sup>l</sup> modifier ou sauvegarder un jeu de règles ou une politique de sécurité si un autre administrateur est en train de déployer l'environnement.

#### Temps de déploiement de l'environnement SES Evolution

#### Référence support : 210423CW

Des améliorations et optimisations ont été apportées afin de réduire le temps de déploiement de l'environnement SES Evolution sur les agents.

#### Export des logs agents

#### Référence support : 175246PW

Depuis le panneau des Logs agents, l'export des logs fonctionne désormais correctement lorsque la longueur du nom du fichier d'export atteint la limite du nombre de caractères imposée par Windows.

#### Affichage des logs agents groupés

#### Référence support : 175468PW

Dans le panneau des Logs agents, la politique associée à un log s'affiche désormais correctement pour un groupe, lorsque ce groupe ne contient qu'un seul log.

#### Recherche d'indicateurs de compromission

Lorsque vous importez un fichier CSV dans le menu Sécurité > Ressources de la console d'administration pour ajouter des indicateurs de compromission dans une unité d'analyse, si des indicateurs sont en doublon, un seul indicateur est importé et un message vous avertit.

## Gestionnaire d'agents SES Evolution

#### Saturation du disque des gestionnaires d'agents

Référence support : 212149CW

Afin d'éviter la saturation du disque d'un gestionnaire d'agents, désormais les limites suivantes s'appliquent :

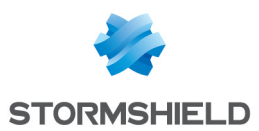

- <sup>l</sup> une limite de 500 Mo sur les dossiers nommés "InvalidPackages" situés dans les dossiers "Normal" et "Urgent" à l'emplacement "%programdata%\Stormshield\SES Evolution\Server\AgentLogs". Ces dossiers stockent des packages de logs envoyés par les agents et que les gestionnaires d'agents ne parviennent pas à traiter correctement.
- <sup>l</sup> une limite de 100 Mo sur le dossier nommé "InvalidCertificates" situé à l'emplacement "%programdata%\Stormshield\SES Evolution\Server". Ce dossier stocke les certificats des agents considérés comme invalides.

Lorsque ces limites sont atteintes, les fichiers les plus anciens sont supprimés pour libérer la moitié de la capacité de stockage des dossiers.

# Agent SES Evolution

#### Perte de paquets réseau UDP

#### Référence support : STORM-135

Dans certaines configurations, l'activation de la fonctionnalité Firewall applicatif dans les paramètres d'un groupe d'agents pouvait poser un problème de traitement des paquets réseau UDP sur les postes de travail. Ce problème pouvait affecter entre autres les résolutions DNS. Ce problème est résolu.

#### Arrêts aléatoires de processus

#### Référence support : STORM-3518

Un problème interne pouvant provoquer l'arrêt aléatoire de processus sur les postes hébergeant l'agent SES Evolution a été corrigé. Lorsque le processus concerné était un processus critique du système, ce problème entrainait un écran bleu (BSOD).

#### Logs de réparation

Les logs concernant une réparation réussie de l'agent ont désormais une gravité de niveau *Remarque* et non plus *Critique* si la réparation ne nécessite pas de redémarrage du poste de travail.

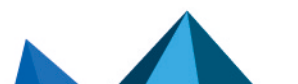

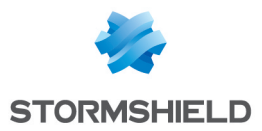

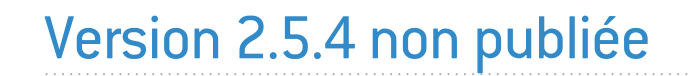

La version 2.5.4 n'est pas disponible publiquement.

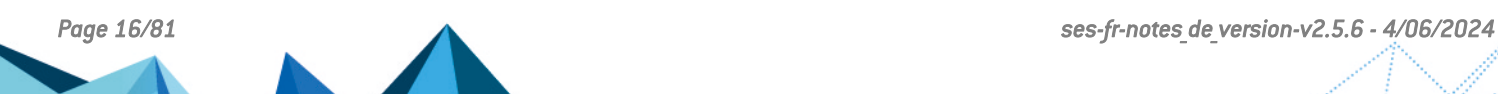

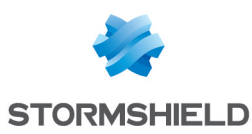

# <span id="page-16-0"></span>Nouvelles fonctionnalités et améliorations de SES Evolution 2.5.3

## Avertissement

### **B** ATTENTION

Avant de mettre à jour une version 2.3.x de la solution vers la version 2.5.3, vous devez télécharger et déployer la politique de sécurité 2304a. Pour la télécharger, rendez-vous sur votre espace client MyStormshield ou bien dans le panneau des Mises à jour [Stormshield](https://documentation.stormshield.eu/SES/v2/fr/Content/Administration_Guide/download_resources.htm) de votre console d'administration.

## Protection du parc

#### Isolation des ordinateurs des utilisateurs

En cas de soupçon d'attaque sur un poste de travail du parc, vous pouvez désormais l'isoler du reste du réseau en coupant ses connexions entrantes et sortantes depuis la console d'administration.

L'isolation d'un poste avec SES Evolution permet d'arrêter rapidement la propagation d'une attaque à l'ensemble du parc si celle-ci est avérée.

Depuis la console d'administration, vous pouvez isoler les ordinateurs, consulter la liste des ordinateurs isolés et arrêter l'isolation.

### $\mathcal P$ En [savoir](https://documentation.stormshield.eu/SES/v2/fr/Content/Administration_Guide/isolate_workstations.htm) plus

#### Mise en quarantaine de fichiers malveillants

Lorsque vous créez une tâche de remédiation en cas d'attaque, vous pouvez désormais choisir de mettre en quarantaine un fichier suspecté d'être malveillant. Le fichier est placé dans un répertoire protégé du poste de travail. Il ne peut plus être exécuté ni causer de dommage le temps que vous l'analysiez. Après analyse, vous choisissez de restaurer le fichier ou de le supprimer.

Vous pouvez établir dans la console d'administration une liste de dossiers à exclure. Les fichiers qu'ils contiennent ne seront jamais mis en quarantaine.

Vous pouvez également paramétrer la mise en quarantaine automatique de fichiers exécutables depuis une règle de protection dans les politiques de sécurité.

Les fichiers mis en quarantaine sont automatiquement supprimés au bout de 40 jours ou lorsque la taille du répertoire atteint 1 Go.

## $\mathcal{P}_{En}$  [savoir](https://documentation.stormshield.eu/SES/v2/fr/Content/Administration_Guide/quarantine_files.htm) plus

#### Envoi de notifications par e-mail

En cas d'alerte de sécurité, les administrateurs de SES Evolution peuvent maintenant être alertés par e-mail. Vous êtes ainsi prévenus rapidement lorsque certains événements se produisent sur votre parc, sans avoir à surveiller la console d'administration en permanence. Grâce à des règles de notification, vous pouvez choisir les types de logs qui doivent déclencher l'envoi d'une notification, la fréquence d'envoi et l'adresse e-mail des destinataires.

### $\mathbf{\mathcal{P}}$ En [savoir](https://documentation.stormshield.eu/SES/v2/fr/Content/Administration_Guide/email_alerts.htm) plus

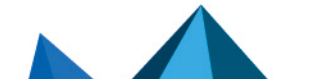

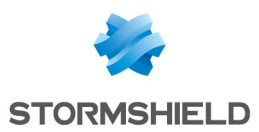

#### Envoi de rapports d'activité par e-mail

Vous pouvez configurer l'envoi de rapports par e-mail. Ces rapports fournissent des informations sur l'activité de votre parc en reprenant les indicateurs de sécurité et les indicateurs opérationnels affichés dans le tableau de bord de la console. Ils peuvent par exemple être adressés à des personnes qui ne sont pas administratrices de la solution SES Evolution. Grâce à des règles de notification, vous pouvez paramétrer la fréquence d'envoi de ces rapports ainsi que leur langue (français, anglais, allemand, espagnol).

### $\mathcal{P}$ En [savoir](https://documentation.stormshield.eu/SES/v2/fr/Content/Administration_Guide/email_dashboard_indicators.htm) plus

#### Protection contre le contournement des moyens de détection des EDR (Endpoint Detection and Response)

Dans l'onglet Menaces des politiques de sécurité, la nouvelle protection Contournement des détections EDR est disponible. Elle protège contre les attaques cherchant à désactiver les modules de détection des EDR.

### $\mathbf{\mathfrak{D}}$ En [savoir](https://documentation.stormshield.eu/SES/v2/fr/Content/Administration_Guide/types_of_protections.htm) plus

#### Protection contre les attaques sans fichier

Dans l'onglet Menaces des politiques de sécurité, la nouvelle protection Attaque sans fichier est disponible. Elle protège contre les attaques qui agissent sans écriture de fichiers malveillants sur les postes de travail.

### $\mathbf{\mathfrak{D}}$ En [savoir](https://documentation.stormshield.eu/SES/v2/fr/Content/Administration_Guide/types_of_protections.htm) plus

#### Nouvelles politiques par défaut

Depuis la version 2307a des politiques de sécurité, la politique par défaut a été découpée en trois niveaux. Il existe donc désormais trois politiques par défaut :

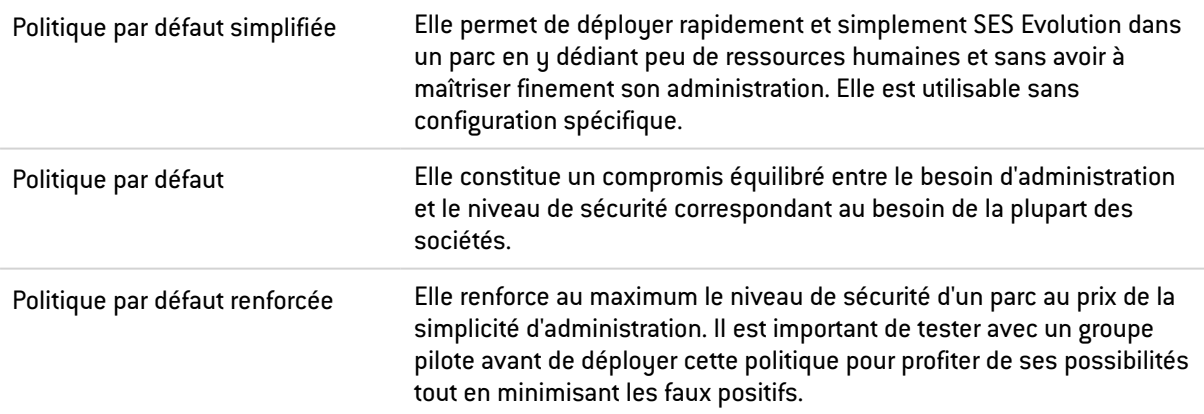

#### Nouveaux jeux de règles intégrés

Depuis la version 2307a des politiques de sécurité, les deux jeux de règles partagés suivants ont été ajoutés.

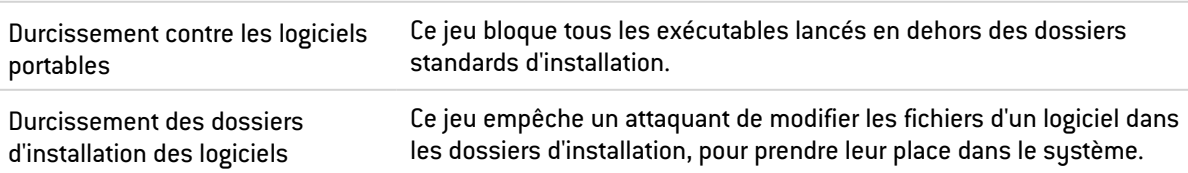

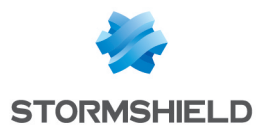

Depuis la version 2310a des politiques de sécurité, les deux jeux de règles partagés suivants ont été ajoutés.

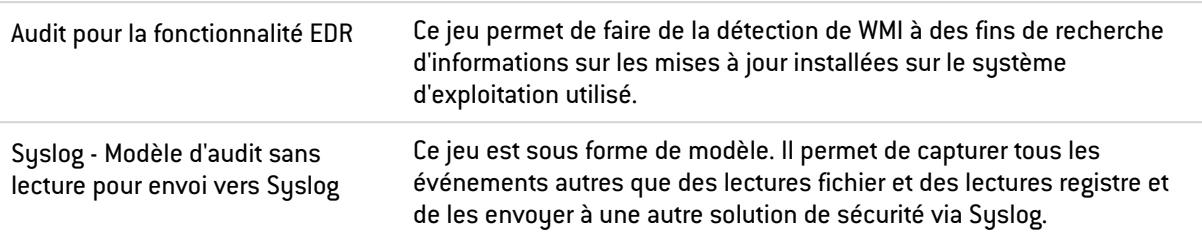

### Modularisation des jeux de règles

Depuis la version 2307a des politiques de sécurité, les jeux de règles suivants ont été découpés pour rendre leur utilisation plus modulaire. Les fonctionnalités peuvent être activées indépendamment, sans impacter les autres jeux de règles :

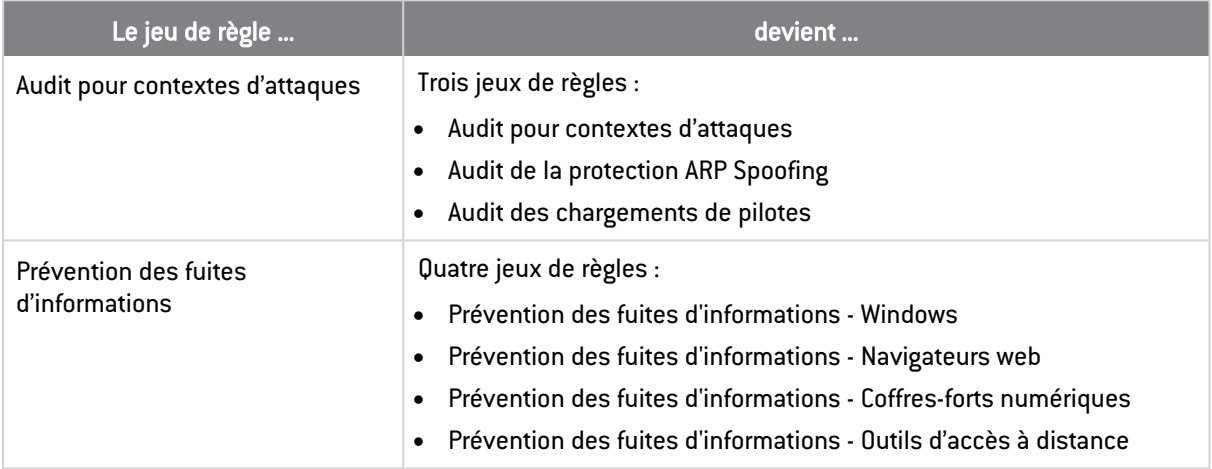

Pour plus d'informations sur les politiques de sécurité et jeux de règles intégrés, consultez les Notes de version du paramétrage de sécurité de SES Evolution sur votre espace client [MyStormshield](https://mystormshield.eu/) (dans la rubrique Téléchargements, puis dans les Ressources de sécurité de SES Evolution).

## API publique de SES Evolution

Stormshield fournit une nouvelle API publique permettant d'administrer SES Evolution via des solutions d'orchestration ( comme des solutions SOAR). En version 2.5.3, l'API publique permet d'utiliser entre autres les fonctionnalités suivantes de SES Evolution :

- Interrompre un processus,
- Supprimer un fichier, une clé ou une valeur de registre,
- <sup>l</sup> Isoler un poste de travail du réseau,
- <sup>l</sup> Effectuer des tâches de remédiation en cas d'attaque par ransomware. Les fichiers chiffrés par le ransomware sont alors restaurés dans leur version initiale

Dans la console d'administration SES Evolution, vous pouvez générer les clés API qui sécurisent l'accès aux routes API.

L'API publique de SES Evolution est accompagnée d'une documentation. Pour la consulter, cliquez sur le lien en haut à droite du panneau Clés API dans la console d'administration. Elle contient une description des routes API, la liste des paramètres et des exemples.

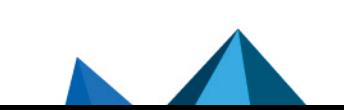

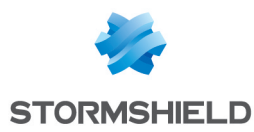

La documentation est également disponible sur le site de la [Documentation](https://documentation.stormshield.eu/SES/v2/fr/Content/API_doc/index.html) technique [Stormshield](https://documentation.stormshield.eu/SES/v2/fr/Content/API_doc/index.html).

 $\mathcal{P}$ En [savoir](https://documentation.stormshield.eu/SES/v2/fr/Content/Administration_Guide/enabling_API.htm) plus

## Console d'administration

#### Nouveau tableau de bord

Le tableau de bord de la console d'administration affiche de nouveaux indicateurs clés décrivant l'état de votre parc. Ils vous permettent de répondre aux besoins de maintien en condition de sécurité et en condition opérationnelle en vous alertant notamment sur les événements de sécurité nécessitant une analyse rapide.

 $\mathcal P$ En [savoir](https://documentation.stormshield.eu/SES/v2/fr/Content/Administration_Guide/understand_dashboard.htm) plus

#### Nouvelle organisation du menu principal

L'affichage des menus de gauche constituant le menu principal de la console a été réorganisé. Ils sont maintenant classés par catégories Environnement, Sécurité, Réponses et Backoffice.

#### Mise à jour des ressources Stormshield

Lorsque vous utilisez le serveur public Stormshield pour télécharger les mises à jour des ressources dans la console d'administration, vous pouvez maintenant paramétrer et utiliser un serveur proxy pour contacter le serveur Stormshield.

 $\mathcal{P}_{En}$  [savoir](https://documentation.stormshield.eu/SES/v2/fr/Content/Administration_Guide/download_resources.htm) plus

# Configuration d'un serveur Syslog

#### Formatage des messages Syslog

Si vous avez paramétré l'envoi des logs des agents vers un serveur Syslog, vous pouvez maintenant ajouter des "structured data" dans l'en-tête des messages. Un nouveau champ Structured data est disponible dans le menu Gestionnaires d'agents de la console d'administration. Pour connaître le format attendu des données, consultez la RFC [5424.](https://www.rfc-editor.org/rfc/rfc5424#page-15)

## $\mathbf{\mathfrak{D}}$ En [savoir](https://documentation.stormshield.eu/SES/v2/fr/Content/Administration_Guide/create_server_groups.htm) plus

#### Indicateurs de fonctionnement des serveurs Syslog

Un nouvel indicateur dans le bandeau supérieur de la console d'administration permet de connaître l'état des serveurs Syslog paramétrés.

## Remplacement de la notion d'Incident

La notion d'*incident* a été remplacée par la notion de *contexte*. Par défaut, tous les logs de niveau Urgence et Alerte sont désormais accompagnés d'un contexte qui permet d'analyser finement l'environnement des attaques qui se produisent sur les agents et de déterminer la nature, la provenance et le déroulement de celles-ci. Le graphique d'attaque se nomme désormais *graphique de contexte*.

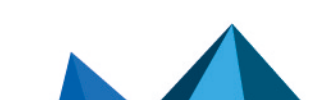

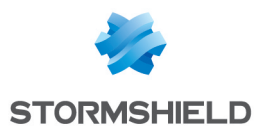

# <span id="page-20-0"></span>Correctifs de SES Evolution 2.5.3

## Console d'administration

#### Export d'incidents

#### Référence support : 174891PW

La fonctionnalité d'export d'incidents ne fonctionnait plus en version 2.4.4. Le problème est résolu. En version 2.5.3, la notion d'*incident* est remplacée par la notion de *contexte*.

### Mise à jour de la console d'administration

#### Référence support : 209980CW

Après une mise à jour de la solution, il pouvait être impossible de rouvrir la console d'administration. Le problème est maintenant résolu. Cependant la console peut mettre quelques minutes à démarrer lors de la première ouverture après la mise à jour.

#### Maintenance de la base de données de logs

#### Référence support : 211396CW

Il n'est dorénavant plus possible d'exécuter une suppression manuelle de logs alors qu'une maintenance de la base de données est en cours.

#### Affichage des logs d'analyse Yara et IoC

Les logs d'analyse Yara et IoC sont désormais systématiquement affichés dans la console d'administration. Il n'est plus possible de modifier le paramètre d'affichage des logs lors de la création d'une tâche manuelle ou d'une tâche planifiée.

### Gestion des identifiants de périphériques USB

#### Référence support : 211108CW

La modification du paramètre Vendeur dans les identifiants utilisés dans une règle de type USB, ou dans le comportement spécifique d'une règle de type Stockage USB, pouvait entraîner une modification automatique du paramètre Produit. La règle ne fonctionnait alors plus comme attendu. Ce problème est résolu.

#### Suppression automatique des agents inactifs

#### Référence support : 175102PW

La suppression automatique des agents déconnectés ne génère plus de log d'erreur dans la console d'administration lorsque des tâches d'analyse Yara ou IoC sont liées à ces agents.

#### Détection des périphériques USB

#### Référence support : 208241CW

Lorsque aucun paramètre de la section Confiance des périphériques n'est sélectionné dans la configuration d'un groupe d'agents, les périphériques USB branchés sur les postes de travail ne sont plus signalés dans le menu Périphériques de la console d'administration.

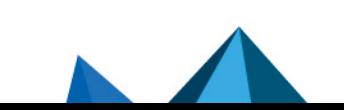

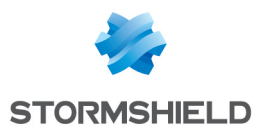

### Déploiement de l'environnement

#### Référence support : 199390CW

Lors d'un déploiement de l'environnement sur le parc d'agents, certaines requêtes des tuiles du tableau de bord de la console d'administration échouaient. Des logs d'erreur s'affichaient dans les logs Système. Ce problème est résolu.

# Agent SES Evolution

### Utilisation de l'outil de diagnostic de l'agent

Il est désormais possible de mettre à jour un agent sur un poste de travail, de le réparer ou bien de modifier les fonctionnalités actives d'un agent lorsqu'une prise de traces est en cours sur le poste.

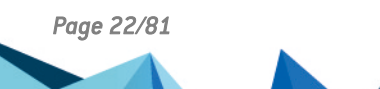

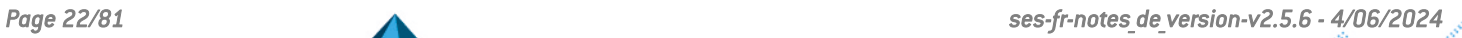

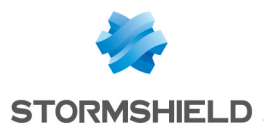

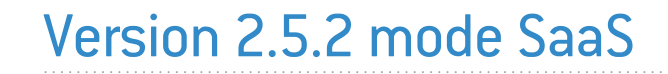

La version 2.5.2 de SES Evolution est disponible uniquement en mode SaaS.

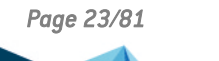

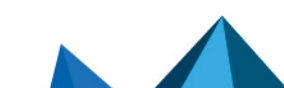

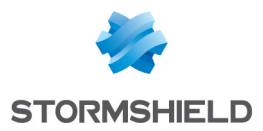

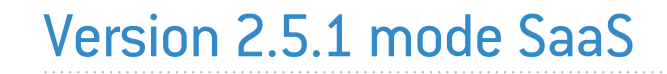

La version 2.5.1 de SES Evolution est disponible uniquement en mode SaaS.

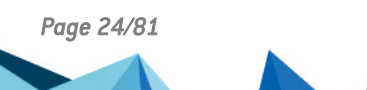

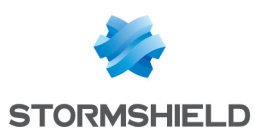

# <span id="page-24-0"></span>Nouvelles fonctionnalités et améliorations de SES Evolution 2.5.0

## SES Evolution en mode SaaS

SES Evolution est désormais disponible en mode SaaS. Vous pouvez donc bénéficier de la protection de SES Evolution avec des politiques de sécurité adaptées sans installer de serveur d'administration dans votre infrastructure. La configuration, l'administration et la surveillance de la solution peuvent maintenant être effectuée à distance via le cloud par un fournisseur de services expert en sécurité (MSSP). Seul l'agent SES Evolution doit être déployé sur les postes de travail des utilisateurs.

La version 2.5.0 de SES Evolution est disponible uniquement en mode SaaS.

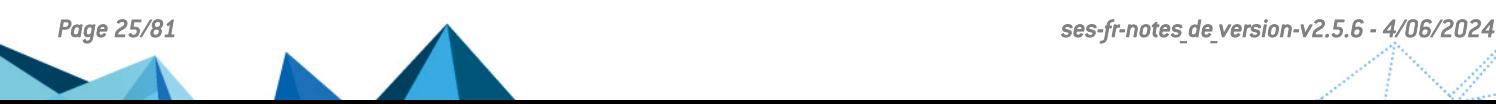

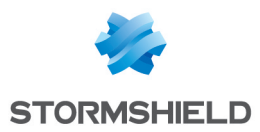

# <span id="page-25-0"></span>Correctif de SES Evolution 2.4.5

## Avertissement

## **D** ATTENTION

Avant de mettre à jour une version 2.3.x de la solution vers la version 2.4.5, vous devez télécharger et déployer la politique de sécurité 2304a. Pour la télécharger, rendez-vous sur votre espace client MyStormshield ou bien dans le panneau des Mises à jour [Stormshield](https://documentation.stormshield.eu/SES/v2/fr/Content/Administration_Guide/download_resources.htm) de votre console d'administration.

## Console d'administration

#### Gestion du volume de la base de données de logs

#### Références support : 211151CW, 211647CW

En cas de génération très importante de logs, la base de données de logs pouvait être rapidement saturée. Pour éviter ce problème, un mode dégradé s'active désormais lorsque la base de données de logs atteint le seuil de remplissage critique de 81%. Il est représenté par un bandeau d'alerte rouge dans la partie inférieure de la console d'administration.

Tant que ce mode est actif, les nouveaux logs agents et système transmis au Backoffice ne sont plus stockés dans la base de données de logs, mais sont définitivement supprimés.

Toutefois, si vous avez configuré des serveurs Syslog pour les gestionnaires d'agents, ils continuent de recevoir les logs agents.

Pour désactiver ce mode dégradé, cliquez sur le bouton Retour au mode standard. L'opération n'est réalisable que si le volume de la base de données de logs est repassé sous le seuil de 81%. Vous devez donc auparavant ajuster votre politique de sécurité et [supprimer](https://documentation.stormshield.eu/SES/v2/fr/Content/Administration_Guide/clean_up_log_database.htm) [manuellement](https://documentation.stormshield.eu/SES/v2/fr/Content/Administration_Guide/clean_up_log_database.htm) des logs agents.

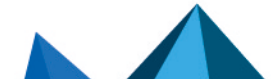

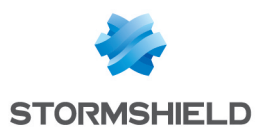

# <span id="page-26-0"></span>Correctifs de SES Evolution 2.4.4

## Avertissement

## **B** ATTENTION

Avant de mettre à jour une version 2.3.x de la solution vers la version 2.4.4, vous devez télécharger et déployer la politique de sécurité 2304a. Pour la télécharger, rendez-vous sur votre espace client MyStormshield ou bien dans le panneau des Mises à jour [Stormshield](https://documentation.stormshield.eu/SES/v2/fr/Content/Administration_Guide/download_resources.htm) de votre console d'administration.

## Console d'administration

#### Règles de contrôle d'accès aux fichiers

Après l'installation des dernières versions de Windows 10 et 11, les règles d'accès en lecture et écriture de fichiers n'étaient pas appliquées lors d'une copie de fichiers.

Ce problème est apparu à partir des mises à jour suivantes de Windows :

- <sup>l</sup> Windows 10 20H2 build 19042.2788, KB5023773 (21/03/2023)
- <sup>l</sup> Windows 10 21H2 build 19044.3086, KB5027215 (13/06/2023)
- <sup>l</sup> Windows 10 22H2 build 19045.2913, KB5025297 (25/04/2023)
- <sup>l</sup> Windows 11 21H2 build 22000.1761, KB5023774 (28/03/2023)
- <sup>l</sup> Windows 11 22H2 build 22621.1105, KB5022303 (10/01/2023)

Il est désormais corrigé, à l'exception d'une limitation pour les partages réseau, décrite dans la section Précisions sur les cas [d'utilisation.](#page-8-0)

### Export d'incidents

#### Référence support : 207668CW

La fenêtre de sélection du chemin d'export s'affiche désormais immédiatement après un clic sur le menu Exporter les incidents.

#### Affichage des logs agents

Dans le panneau des logs agents, la description de la règle s'affiche désormais correctement dans les logs concernant des règles de sécurité.

#### Suppression de ressources IoC ou Yara

Il est désormais possible de supprimer les ressources IoC ou Yara liées à un agent préalablement supprimé.

#### Logs des recherches IoC

Les paramètres de logs spécifiés lors de la création d'une tâche d'analyse IoC sont désormais correctement pris en compte.

### Rôle Assistance

Un utilisateur ayant le rôle Assistance parvient désormais à ouvrir la console d'administration et à changer la langue.

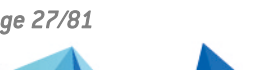

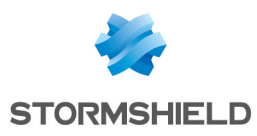

# Agent SES Evolution

#### Transfert d'événements Windows

#### Référence support : 209227CW

Les agents SES Evolution remontent désormais systématiquement à la console d'administration tous les éléments détectés par les règles de transferts d'événements Windows.

### Traitement des requêtes DNS

#### Référence support : 208562CW

Dans des cas rares, l'agent pouvait mal interpréter des requêtes DNS effectuées par des applications. Ce phénomène pouvait entraîner un dysfonctionnement des applications en question. Ce problème est résolu.

# Composants Backoffice

#### Collecte des données de bases de données

#### Référence support : 208562CW

Le travail de collecte de données de diagnostic dans les bases de données n'échoue plus lorsqu'une mise à jour de SES Evolution est exécutée simultanément ou qu'elle est incomplète.

#### Envoi des logs agents vers un serveur Syslog

La description synthétique des logs agents visible dans la console d'administration est désormais transmise aux serveurs Syslog, au format d'export JSON.

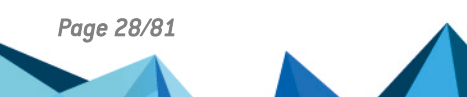

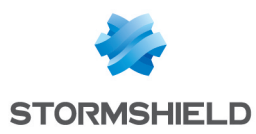

# <span id="page-28-0"></span>Vulnérabilités résolues de SES Evolution 2.4.3

# Agent SES Evolution

Deux vulnérabilités de sévérité basse ont été corrigées.

Le détail de ces vulnérabilités est disponible sur notre site :

- <sup>l</sup> [https://advisories.stormshield.eu/2023-021/](https://advisories.stormshield.eu/2023-001/)
- <sup>l</sup> [https://advisories.stormshield.eu/2023-022/](https://advisories.stormshield.eu/2023-002/)

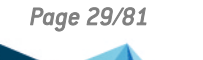

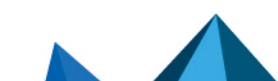

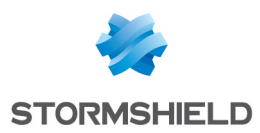

# <span id="page-29-0"></span>Correctifs de SES Evolution 2.4.3

## Avertissement

## **ATTENTION**

Avant de mettre à jour une version 2.3.x de la solution vers la version 2.4.3, vous devez télécharger et déployer la politique de sécurité 2304a. Pour la télécharger, rendez-vous sur votre espace client MyStormshield ou bien dans le panneau des Mises à jour [Stormshield](https://documentation.stormshield.eu/SES/v2/fr/Content/Administration_Guide/download_resources.htm) de votre console d'administration.

## Console d'administration

#### Détail des logs agent

Dans certains cas, la console d'administration s'arrêtait inopinément lors de l'affichage des informations détaillées d'un log agent. Ce problème a été corrigé.

## Serveur Syslog

#### Logs au format JSON

L'adresse IP de l'agent n'était pas communiquée dans les logs agents au format JSON envoyés au serveur Syslog. Ce problème a été corrigé.

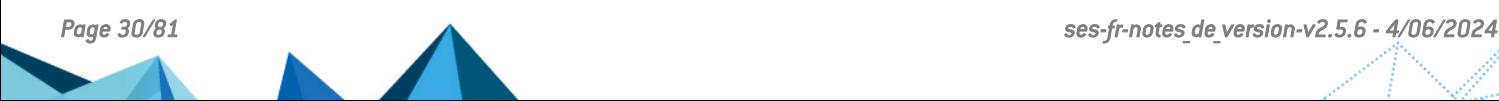

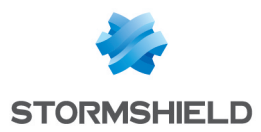

# <span id="page-30-0"></span>Correctifs de SES Evolution 2.4.2

## Avertissement

## **ATTENTION**

Avant de mettre à jour votre solution en version 2.4.2, vous devez télécharger et déployer la politique de sécurité 2304a. Pour la télécharger, rendez-vous sur votre espace client MyStormshield ou bien dans le panneau des Mises à jour [Stormshield](https://documentation.stormshield.eu/SES/v2/fr/Content/Administration_Guide/download_resources.htm) de votre console d'administration.

# Agent SES Evolution

#### Compatibilité de l'agent SES Evolution avec les systèmes d'exploitation Microsoft **Windows**

La méthode de signature des pilotes SES Evolution a été revue afin de conserver la compatibilité avec les systèmes d'exploitation Windows 7, Windows 8.1, Windows Server 2008 R2 et Windows Server 2012 R2.

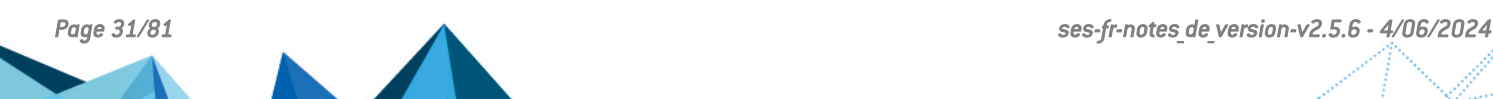

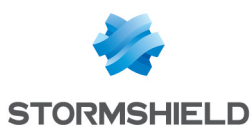

# <span id="page-31-0"></span>Nouvelles fonctionnalités et améliorations de SES Evolution 2.4.1

## Avertissement

### **B** ATTENTION

Avant de mettre à jour votre solution en version 2.4.1, vous devez télécharger et déployer la politique de sécurité 2304a. Pour la télécharger, rendez-vous sur votre espace client MyStormshield ou bien dans le panneau des Mises à jour [Stormshield](https://documentation.stormshield.eu/SES/v2/fr/Content/Administration_Guide/download_resources.htm) de votre console d'administration.

## Protection du parc renforcée

#### Intégration de la recherche d'indicateurs de compromission

SES Evolution permet désormais de rechercher des indicateurs de compromission (IoC) sur tout ou partie de votre parc informatique. Les IoC permettent de détecter une attaque sur un poste utilisateur, de prévenir sa diffusion, voire même d'assainir les systèmes avant que la compromission ne soit exploitée.

Ces indicateurs peuvent être par exemple des noms de fichiers, des adresses IP particulières, des hashes de fichiers malveillants, des adresses URL ou des textes suspects.

Les recherches d'IoC peuvent être déclenchées lorsqu'une règle de sécurité détecte ou bloque un comportement inhabituel. Mais vous pouvez également déclencher des recherches manuellement, à tout moment, pour surveiller un ou plusieurs postes à la demande. Vous avez également la possibilité de planifier des analyses IoC par groupe d'agents, à intervalles réguliers et pendant une durée définie.

Pour rechercher des IoC, vous devez en fournir une description à SES Evolution. Les IoC peuvent provenir de votre propre parc informatique si vous avez détecté une compromission avec SES Evolution ou par un autre moyen, ou bien d'une source externe privée ou publique.

### $\mathcal{P}_{En}$  [savoir](https://documentation.stormshield.eu/SES/v2/fr/Content/Administration_Guide/manage_IoC_scan.htm) plus

#### Actions de remédiation sur un ensemble de postes de travail

En cas d'attaque ou d'action malveillante sur votre parc informatique, vous pouvez maintenant lancer des actions de remédiation sur plusieurs postes, à partir des logs agents remontés dans la console d'administration. Il s'agit d'un ensemble d'actions permettant de limiter l'impact des attaques et de réparer les éventuels dommages.

En fonction du type du log agent, SES Evolution propose différentes actions de remédiation, par exemple : supprimer un fichier ou une clé de registre, interrompre un processus ou bien récupérer les fichiers chiffrés par un ransomware.

## $\mathcal{P}_{En}$  [savoir](https://documentation.stormshield.eu/SES/v2/fr/Content/Administration_Guide/perform_a_remediation.htm) plus

#### Détection des applications Windows Store

SES Evolution est désormais capable de détecter les signatures d'applications validées par Microsoft pour leur diffusion via le Windows Store. Cette vérification permet d'étendre le

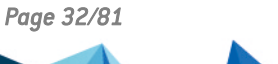

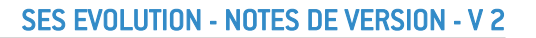

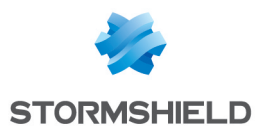

contrôle des applications légitimes aux applications provenant de Windows Store et s'appuie sur l'analuse des informations contenues dans le certificat des applications.

## Gestion des bases de données

#### Supervision des bases de données d'administration et de logs

SES Evolution permet désormais de surveiller le remplissage des bases de données et d'éviter leur saturation grâce à un calcul prévisionnel et à des alertes. Dans le menu Sustème de la console d'administration, des graphiques permettent de visualiser rapidement l'occupation des bases et d'estimer leur saturation dans l'avenir.

Afin d'anticiper la saturation des bases de données et de réduire leur taille, SES Evolution vous permet de :

- <sup>l</sup> Planifier des tâches de maintenance quotidiennes afin d'optimiser les performances des bases de données,
- Réaliser des suppressions manuelles immédiates de logs,
- <sup>l</sup> Planifier des suppressions automatiques de logs antérieurs à une période définie.

De plus, SES Evolution permet dorénavant d'exporter les incidents remontés en cas d'attaque. Vous pourrez ainsi les soumettre à un service externe pour analyse par exemple, et également les archiver sur un serveur de stockage afin de libérer de l'espace sur la base de données des logs.

## $\mathbf{\mathcal{P}}$ En [savoir](https://documentation.stormshield.eu/SES/v2/fr/Content/Administration_Guide/monitor_databases.htm) plus

## Résolution des problèmes

#### Outil de diagnostic

En cas de fonctionnement anormal, le nouvel outil de diagnostic de SES Evolution collecte des données concernant le composant qui pose problème (agent et backoffice) et le système Windows de la machine. Ces données peuvent être analysées par le Support technique de Stormshield pour établir un diagnostic.

#### $\mathbf{\mathfrak{D}}$ En [savoir](https://documentation.stormshield.eu/SES/v2/fr/Content/Administration_Guide/diagtool.htm) plus

## Console d'administration

#### Nouvelles icônes de raccourcis

Dans la console d'administration, un nouveau bandeau en haut de la fenêtre affiche plusieurs icônes proposant des accès directs à des menus de la console :

- <sup>l</sup> Trois icônes indiquant l'état du serveur backend, des bases de données et des gestionnaires d'agents. Cliquez sur les icônes pour afficher plus de détails.
- <sup>l</sup> Une icône pour accéder au menu Environnement. Lorsqu'un déploiement est nécessaire, l'icône devient orange.
- $\bullet$  Une icône pour accéder aux préférences de l'utilisateur.
- Une icône pour accéder au menu Mises à jour Stormshield.

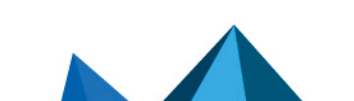

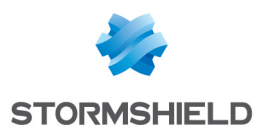

# Agent SES Evolution

#### Compatibilité avec Smart Application Control

L'agent SES Evolution est désormais compatible avec l'option Smart Application Control du système d'exploitation Windows 11 22H2. Veuillez cependant consulter la section [Précisions](#page-8-0) sur les cas [d'utilisation](#page-8-0) pour plus d'informations.

# Politiques de sécurité

### Règles Réseaux Wi-Fi

Le mode d'authentification WPA3 est désormais disponible dans les règles Réseaux Wi-Fi des politiques de sécurité afin de bloquer, autoriser ou surveiller ce type de connexion.

 $\mathbf{\mathcal{D}}$ En [savoir](https://documentation.stormshield.eu/SES/v2/fr/Content/Administration_Guide/wifi_access.htm) plus

## Versions de SQL Server compatibles

#### Nouvelle compatibilité

SES Evolution est désormais compatible avec les bases de données SQL Server 2022 et SQL Server Express 2022.

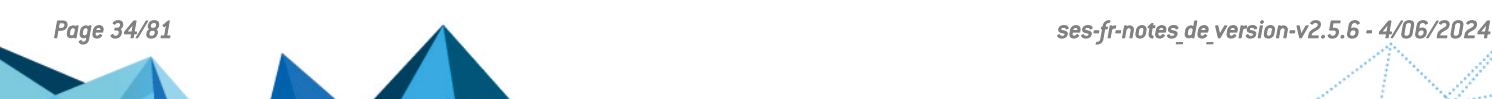

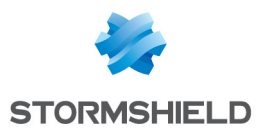

# <span id="page-34-0"></span>Vulnérabilités résolues de SES Evolution 2.4.1

# **Backend**

Deux vulnérabilités de sévérité basse ont été corrigées.

Le détail de ces vulnérabilités est disponible sur notre site :

- <sup>l</sup> <https://advisories.stormshield.eu/2023-001/>
- <sup>l</sup> <https://advisories.stormshield.eu/2023-002/>

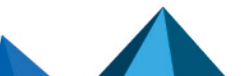

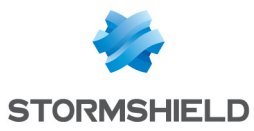

# <span id="page-35-0"></span>Correctifs de SES Evolution 2.4.1

# Agent SES Evolution

### Vérification de l'intégrité de l'agent

#### Référence support : 199381CW

La vérification de l'intégrité de l'agent a été optimisée et le niveau de sévérité des logs générés par cette vérification a été revu pour être cohérent avec le niveau de sévérité de l'information remontée.

### Connexions UDP sortantes

#### Référence support : 192545CW

Le firewall applicatif SES Evolution traite désormais les connexions UDP sortant du poste de l'utilisateur de façon optimisée afin de ne plus ralentir l'émission de certains types de paquets réseau et de ne plus perturber de ce fait le fonctionnement de logiciels tiers.

## Console d'administration

#### Utilisation simultanée de plusieurs consoles

La stabilité du serveur backend de SES Evolution a été améliorée pour supporter l'utilisation simultanée de plusieurs consoles d'administration.

#### Actions sur les périphériques

Toutes les actions réalisées dans le menu Périphériques de la console sont désormais journalisées dans les Logs système : ajouts de clés, modifications, suppressions, etc. De plus la liste des vendeurs et périphériques USB dans les politiques de sécurité a été mise à jour.

#### Création automatique d'identifiants d'application

#### Référence support : 172154PW

Lorsque vous ajoutez une exception sur un log généré par le déclenchement des protections avancées Découverte de l'environnement ou Utilisations malveillantes de Certutil, l'identifiant automatiquement créé dans la règle d'exception inclut désormais les enfants de l'application identifiée.

#### Nom du critère Ligne de commande dans les identifiants d'application

#### Référence support : 172856PW

Dans les identifiants d'application, lorsque vous ajoutez un critère Ligne de commande, le lien Afficher plus reste affiché dans le panneau principal de l'identifiant, même si le nom du critère est très long.

#### Challenges

#### Référence support : 201634CW

Un problème de fonctionnement du mécanisme des challenges a été corrigé.

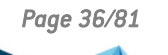

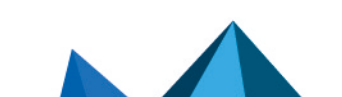
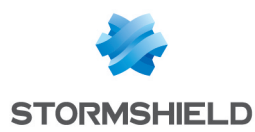

#### Import de jeux de règles personnalisés

#### Référence support : 201083CW

Lors de l'import d'un jeu de règles dans une politique de sécurité, il n'est désormais plus possible d'écraser un jeu de règles partagé avec un jeu de règles privé, sauf si vous avez supprimé le premier de la console.

De plus, lorsque vous supprimez un jeu de règles, il reste présent en base de données. Ainsi, si vous importez un jeu personnalisé qui possède le même identifiant qu'un jeu supprimé, le numéro de version du jeu importé est incrémenté de un par rapport à la version du jeu supprimé.

#### Suppression des jeux de règles partagés

#### Référence support : 201151CW

Vous pouvez désormais restaurer un jeu de règles partagé supprimé, en restaurant une version ou une révision d'une politique ayant contenu ce jeu.

#### Protection Découverte de l'environnement

#### Référence support : 172473PW

La protection Découverte de l'environnement a été améliorée afin de réduire le nombre de faux positifs.

#### Surcharge de la base de données en cas d'échec d'insertion de logs de contexte d'incident

#### Référence support : 205490CW

Lorsqu'un agent génère des logs de contexte simple dans le cadre d'un incident, dorénavant si l'insertion de ces logs en base de données échoue, les nouvelles tentatives du gestionnaire d'agent de les insérer sont limitées les premiers jours. Elles sont ensuite abandonnées au bout de neuf jours. Un log système prévient alors l'utilisateur que les logs de contexte sont supprimés. Cette correction permet de ne plus surcharger de logs la base de données.

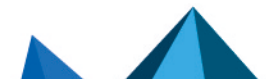

*Page 37/81 ses-fr-notes\_de\_version-v2.5.6 - 4/06/2024*

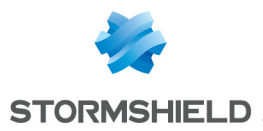

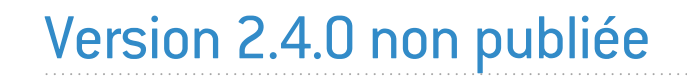

La version 2.4.0 n'est pas disponible publiquement.

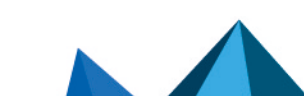

*Page 38/81 ses-fr-notes\_de\_version-v2.5.6 - 4/06/2024*

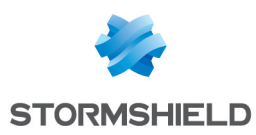

## Nouvelles fonctionnalités et améliorations de SES Evolution 2.3.2

Agent SES Evolution

### Désinstallation de l'agent SES Evolution

Le nouvel outil *AgentRemovalTool.exe*, disponible sur votre espace client [MyStormshield](https://mystormshield.eu/), permet de désinstaller un agent SES Evolution lorsque la désinstallation standard n'est pas possible. Il fonctionne via le mode sans échec de Windows. L'outil est compatible avec toutes les versions de l'agent. Il sera mis à jour régulièrement afin de rester compatible.

 $\mathcal{P}$ En [savoir](https://documentation.stormshield.eu/SES/v2/fr/Content/Administration_Guide/uninstall_agents.htm) plus

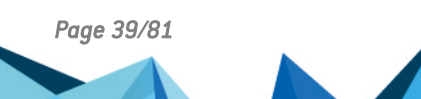

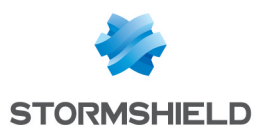

## Correctifs de SES Evolution 2.3.2

## Centre d'installation

#### Amélioration de l'installation de démonstration

Lors de la configuration des paramètres d'authentification dans l'installation de démonstration, le centre d'installation pouvait générer une erreur dans certains cas. Ce problème est résolu.

## Agent SES Evolution

#### Branchement d'un périphérique USB sur station blanche

Dans certains cas, le niveau de confiance maximum ne pouvait être accordé à un périphérique USB sur une station blanche en raison d'un problème de droits d'accès. Ce problème est résolu.

#### Vérification de l'intégrité et réparation des agents

#### Référence support : 199298CW

La vérification de l'intégrité des agents et leur réparation par le service EsaUpdateSvc ont été améliorées et la réparation ne se déclenche maintenant que lorsque cela est nécessaire.

#### Compatibilité avec les logiciels de contrôle des périphériques

#### Référence support : 197055CW

Dans le cas de l'installation ou de la mise à jour de l'agent, la compatibilité avec des logiciels de contrôle des périphériques tiers a été améliorée.

#### Arrêt des processus de l'agent

#### Références support : 197090CW, 197091CW et 197092CW

Les logs remontés lorsque les processus permettant d'interagir avec l'agent SES Evolution (*EsSetup.exe* et *EsGui.exe* par exemple) s'arrêtent, comportent désormais le niveau de gravité Remarque. Auparavant, ils comportaient le niveau Erreur.

#### Autoprotection de l'agent

L'autoprotection de l'interface de l'agent a été nettement améliorée. Il est fortement recommandé d'installer cette nouvelle version.

## Console d'administration

#### Téléchargement d'une politique depuis le serveur de mise à jour public Stormshield

Il est désormais possible de télécharger de nouveau une politique de sécurité intégrée disponible sur le serveur de mise à jour public Stormshield et de l'installer dans la console d'administration, même si celle-ci avait déjà été installée auparavant puis avait été supprimée de la console.

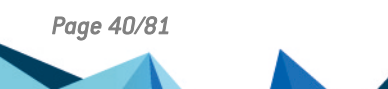

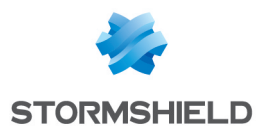

### Communication entre la console et le serveur backend

#### Référence support : 199390CW

Le délai maximal du temps de réponse lorsque la console d'administration envoie des requêtes au serveur backend a été rallongé afin d'éviter des faux logs d'erreur et de réduire le volume de logs système.

## Centre d'installation et console d'administration

#### Option Garder les logs indéfiniment

Il est de nouveau possible de cocher l'option Garder les logs indéfiniment dans le Centre d'installation et dans l'onglet Système de la console d'administration. Cette option est disponible uniquement avec l'utilisation de SQL Server Enterprise.

### Librairies tierces

#### Mise à jour de la librairie Yara

La librairie Yara utilisée par Stormshield a été mise à jour en version 4.2.3 car cette version corrige une vulnérabilité.

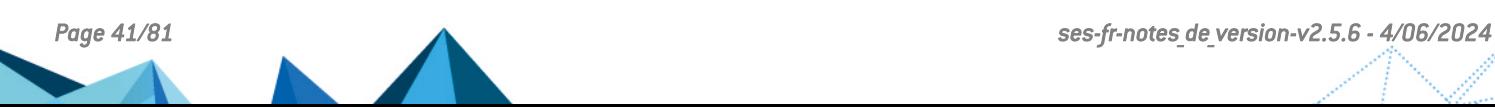

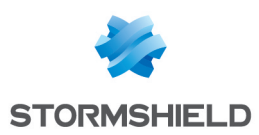

## Nouvelles fonctionnalités et améliorations de SES Evolution 2.3.1

Protection du parc renforcée

#### Intégration de l'outil d'analuse Yara

SES Evolution intègre désormais l'outil d'analyse Yara. Il se base sur des règles permettant de détecter des schémas binaires ou textuels dans des fichiers ou des processus en cours d'exécution. Grâce à cette reconnaissance de schémas connus, les menaces ou attaques visant des postes de travail sont identifiées. L'administrateur peut ainsi mettre en place des actions de remédiation.

Les analyses Yara peuvent être déclenchées lorsqu'une règle de sécurité détecte ou bloque un comportement inhabituel. Mais vous pouvez également déclencher des analyses Yara manuellement, à tout moment, pour surveiller un ou plusieurs agents à la demande. Vous avez également la possibilité de planifier ces analyses par groupe d'agents, à intervalles réguliers et pendant une durée définie.

Yara est un outil libre et vous pouvez vous aider de la documentation Yara en libre accès sur Internet pour concevoir les règles. En fonction de l'actualité, Stormshield proposera également des règles Yara afin de détecter les nouvelles menaces potentielles.

 $\mathbf{\mathcal{D}}$ En [savoir](https://documentation.stormshield.eu/SES/v2/fr/Content/Administration_Guide/manage_security_operations_on_agents.htm) plus

## Ressources Stormshield

#### Mises à jour automatiques des politiques et jeux de règles

Lorsque vous installez une nouvelle version de SES Evolution, elle contient les versions les plus récentes des politiques de sécurité intégrées et des jeux de règles intégrés. Cependant Stormshield peut publier une mise à jour de l'une de ces ressources indépendamment d'une version afin de réagir rapidement face aux nouvelles menaces ou aux évolutions des produits tiers. Vous pouvez désormais accéder facilement à ces mises à jour depuis la console et choisir de les installer automatiquement. Le nouveau panneau de téléchargement des ressources est accessible par l'icône **.** 

Les ressources sont par défaut disponibles sur le serveur public Stormshield. Vous pouvez également paramétrer un serveur local de votre choix si vous travaillez dans un environnement déconnecté du réseau Internet.

Des descriptions détaillent les changements apportés dans les nouvelles versions des politiques et jeux de règles. Ces descriptions sont disponibles en français et en anglais uniquement.

 $\mathbf{\mathcal{D}}$ En [savoir](https://documentation.stormshield.eu/SES/v2/fr/Content/Administration_Guide/download_resources.htm) plus

## Nouvelles protections

### Protection Usurpation de processus parent (Parent PID Spoofing)

La nouvelle protection contre l'usurpation de processus parent est disponible dans l'onglet Menaces d'un jeu de règles de protection. Elle empêche le démarrage de programmes qu'un

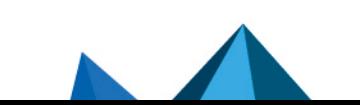

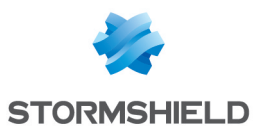

attaquant déclarerait comme enfants de processus existants arbitrairement choisis.

#### Nouveaux jeux de règles partagés II 901

Les jeux de règles suivants ont été ajoutés dans les jeux partagés dans la console d'administration. Ils permettent de protéger les systèmes d'informations sensibles, conformément à l'Instruction Interministérielle française n° 901, élaborée par l'ANSSI. Ces cinq jeux sont des modèles. Pour les utiliser, vous devez les adapter à votre environnement en les dupliquant dans vos politiques.

- II901 Modèle de durcissement des applications courantes
- II901 Modèle de durcissement des périphériques courants
- II901 Modèle de durcissement des programmes utilisant des services réseau
- II901 Modèle de durcissement des programmes offrant des services réseau
- II901 Modèle de durcissement pour stations blanches USB

De plus, les nouveaux jeux de règles partagés suivants peuvent être téléchargés depuis votre espace personnel [MyStormshield](https://mystormshield.eu/) ou sur le serveur public Stormshield :

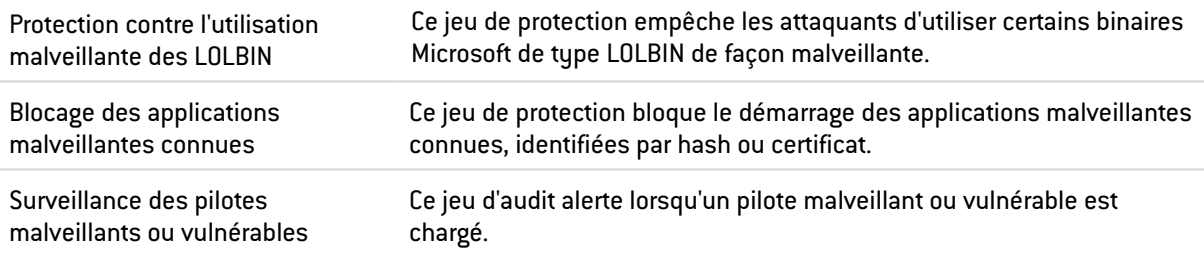

### $\mathbf{\mathfrak{B}}$ En [savoir](https://documentation.stormshield.eu/SES/v2/fr/Content/Administration_Guide/understand_embedded_rule_sets.htm) plus

#### Modification des jeux de règles existants

Des jeux de règles intégrés existants ont été modifiés. SES Evolution 2.3.1 inclut les jeux de règles v2.3.2.2208a.

Pour connaître les détails de ces modifications, reportez-vous au document *Notes de version des jeux de règles Stormshield* dans le menu Téléchargements de votre espace personnel [Mystormshield](https://mystormshield.eu/).

Consultez les [Préconisations](#page-4-0) pour connaître nos recommandations concernant la mise en œuvre des politiques de sécurité.

### Surveillance de l'activité

#### Regroupement des logs similaires

Lorsque des événements similaires se produisent sur un ou plusieurs agents, les logs générés s'affichent désormais de façon groupée dans le menu **Logs agents** de la console d'administration. Ceci permet de réduire considérablement le nombre de lignes de logs à consulter en cas de besoin, tout en distinguant facilement les logs groupés des logs isolés. De nombreux détails sont affichés dans les regroupements de logs, tels que les dates et heures des premiers et derniers logs.

Vous pouvez également ajouter des exceptions sur l'ensemble des logs d'un regroupement en une seule action.

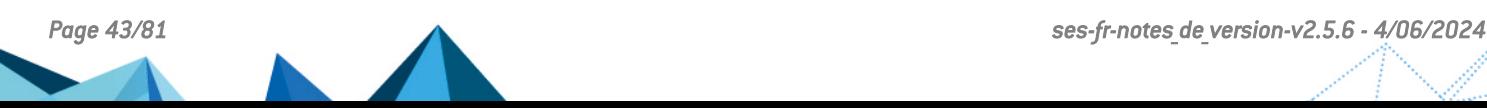

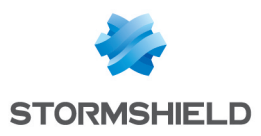

### $\mathcal P$ En [savoir](https://documentation.stormshield.eu/SES/v2/fr/Content/Administration_Guide/view_agent_logs.htm) plus

#### Liens de recherche Google et VirusTotal depuis les logs agents

Dans les détails d'un log émis par un agent, accessibles depuis le menu Logs agents de la console d'administration, deux nouveaux liens permettent de vérifier le caractère malveillant de chaque processus impliqué sur le moteur de recherche [Google](http://www.google.com/) ou sur le site [VirusTotal.](https://www.virustotal.com/)

### $\mathcal{P}_{En}$  [savoir](https://documentation.stormshield.eu/SES/v2/fr/Content/Administration_Guide/view_agent_logs.htm) plus

#### Nouvelles informations dans les logs système

Les logs système indiquent désormais toutes les modifications concernant les groupes d'agents et les gestionnaires d'agents faites dans la console d'administration.

## Versions de Microsoft Windows compatibles

#### Nouvelles compatibilités

SES Evolution supporte désormais les systèmes d'exploitation Windows Server Core 2012 R2, 2016, 2019 et 2022 pour tous ses composants sauf la console d'administration.

## Politiques de sécurité

#### Activation du mode "Détection" sur les politiques et jeux de règles

SES Evolution propose un mode "Détection" pour les politiques de sécurité et jeux de règles. Lorsque ce mode est activé, les agents ne bloquent pas les opérations mais émettent des logs indiquant quelles opérations auraient été bloquées par une règle. Ainsi vous pouvez tester facilement des politiques de sécurité ou des jeux de règles sur un parc avant de les mettre en production et sans bloquer les utilisateurs, afin de vérifier les impacts des restrictions et de procéder à des ajustements.

Vous pouvez activer le mode "Détection" sur une politique complète dans les paramètres d'un groupe d'agents, ou bien sur un jeu de règles à l'unité dans une politique.

 $\mathbf{\mathfrak{D}}$ En [savoir](https://documentation.stormshield.eu/SES/v2/fr/Content/Administration_Guide/test_a_security_policy.htm) plus

## Périphériques

#### Filtrage des périphériques USB au démarrage du poste de travail

Les règles de sécurité permettant de contrôler l'usage des périphériques USB s'appliquent désormais dès le démarrage du poste de travail, avant l'ouverture de la session Windows.

 $\mathfrak{D}_{\mathsf{En}}$  [savoir](https://documentation.stormshield.eu/SES/v2/fr/Content/Administration_Guide/manage_USB_devices_rule.htm) plus

## Console d'administration

#### Aide contextuelle

La documentation de la solution SES Evolution est désormais accessible de façon contextuelle depuis les panneaux de la console d'administration.

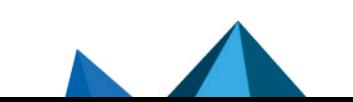

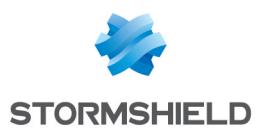

#### Versions des jeux de règles et protections avancées

Lorsqu'une politique utilise des jeux de règles ou des protections avancées qui ne sont pas dans leur version la plus récente, un nouvel indicateur visuel s'affiche dans la console. Un bouton sur la ligne d'un jeu de règles concerné permet de mettre à jour le jeu facilement.

#### $\mathbf{\mathcal{D}}$ En [savoir](https://documentation.stormshield.eu/SES/v2/fr/Content/Administration_Guide/manage_versionning.htm) plus

#### Utilisation du tableau de bord

Vous pouvez désormais naviguer depuis le tableau de bord vers les panneaux de la console grâce à plusieurs liens répartis sur les graphes, icônes et textes du tableau de bord.

### $\mathbf{\mathfrak{B}}$ En [savoir](https://documentation.stormshield.eu/SES/v2/fr/Content/Administration_Guide/understand_dashboard.htm) plus

#### Copier-coller de règles

Il est possible de copier et coller des règles entre jeux de même type (audit ou protection) et entre politiques.

#### Duplication d'un groupe d'agents

Dans la console d'administration, vous pouvez dupliquer un groupe d'agents existant pour créer un nouveau groupe. Le groupe dupliqué conserve tous les paramètres du groupe d'origine mais ne contient pas d'agent.

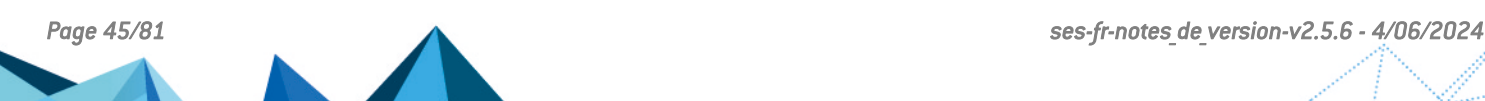

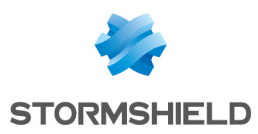

## Correctifs de SES Evolution 2.3.1

## Centre d'installation

#### Version minimale de SQL Server

Le Centre d'installation refuse désormais d'installer ou de mettre à jour SES Evolution si votre version de SQL Server est inférieure à la version minimale requise, soit SQL Server 2017 Cumulative Update 25 (14.0.3401.7).

## Console d'administration

#### Connexion avec le backend

#### Référence support : 194069CW

La configuration de la console d'administration a été modifiée afin de conserver et réutiliser au maximum les connexions TCP. Cela réduit légèrement le trafic réseau et la latence de la console.

## Agents SES Evolution

#### Affichage de l'interface de l'agent

Les commandes *EsGui.exe* et *EsGui.exe /ShowPanel* affichent désormais correctement l'interface de l'agent, même lorsque celle-ci est déjà lancée mais non visible.

#### Fichier d'export des agents

#### Référence support : 167578PW

Dans la console d'administration, l'export dans un fichier *.csv* des informations sur les agents a été amélioré :

- Il contient des titres de colonne qui facilitent la lecture,
- **•** Les colonnes du fichier *.csv* correspondent aux informations visibles dans la liste des agents de la console d'administration,
- Il est possible de sélectionner le type de séparateur (virgule, point-virgule ou tabulation).

## Politiques de sécurité

#### Protection Élévation de privilèges

#### Référence support : 192169CW

La protection d'élévation de privilèges ne génère plus de logs lorsqu'un utilisateur sans droit d'administration tente de désinstaller une application.

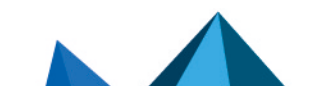

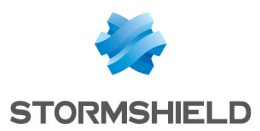

#### Version d'un jeu de règles

Après un déploiement, un jeu de règles affiche toujours quelle version du jeu a été déployée. En revanche, en mode "modification", un jeu de règles configuré sur Toujours utiliser la dernière version conserve désormais ce paramètre et n'affiche plus la version déployée.

## Logs agents

#### Filtre Application

Référence support : 189842CW Le filtre Application des logs agents a été scindé en deux filtres : Application et Application cible, afin de différencier les applications qui ont effectué l'action de celles sur lesquelles l'action a été appliquée.

#### Récupération des logs agents

#### Référence support : 193939CW

Les requêtes de récupération des logs agents ont été améliorées afin de réduire le délai d'affichage dans la console d'administration.

#### Ajout d'une exception sur un log déclenché par une règle d'accès aux fichiers

#### Référence support : 197182CW

La création d'une règle d'exception à partir de certains logs déclenchés par une règle contrôlant l'accès aux fichiers ne provoque désormais plus d'erreur d'application de la politique de sécurité après un nouveau déploiement sur les agents.

## Périphériques de stockage USB

#### Affichage dans la console d'administration

#### Références support : 192880CW - 193078CW

Lorsqu'un périphérique USB est branché sur un agent et que son enrôlement échoue, il s'affiche désormais dans la console d'administration de SES Evolution. Son niveau de confiance est de 0.

#### Logs liés aux périphériques USB

#### Référence support : 183857CW

Lorsque les informations sur le nom du constructeur et le nom du produit sont manquantes, elles ne sont plus affichées avec la valeur *<NULL>* dans SES Evolution. Elles sont désormais remplacées par l'ID du constructeur et l'ID du produit.

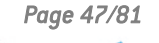

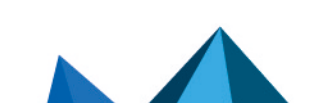

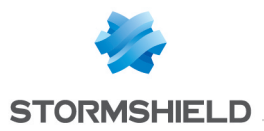

## Version 2.3.0 non publiée

La version 2.3.0 n'est pas disponible publiquement.

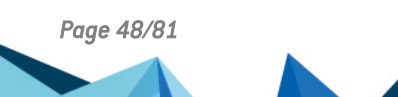

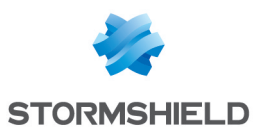

## Nouvelles fonctionnalités et améliorations de SES Evolution 2.2.3

## Agents

#### Prise de traces via un script

En cas de problème sur un poste de travail, il est désormais possible de démarrer une prise de traces via un script, en lançant le programme EsGui ([...]\Stormshield\SES Evolution\Agent\Bin\Gui) avec l'option de ligne de commande /StartDiagnostic.

Vous pouvez indiquer le nom du fichier de traces final : EsGui.exe /StartDiagnostic /DiagnosticFile <path\to\file.cab>.

Vous pouvez également arrêter la prise de traces : EsGui.exe /StopDiagnostic.

#### $\mathcal P$ En [savoir](https://documentation.stormshield.eu/SES/v2/fr/Content/Administration_Guide/get_help_on_agent.htm) plus

#### Déploiement des agents via une stratégie de groupe

Stormshield met désormais à disposition sur votre espace client [MyStormshield](https://mystormshield.eu/) un script PowerShell permettant de déployer des agents SES Evolution sur un parc via une stratégie de groupe (GPO). Retrouvez-le dans la rubrique Téléchargements > Stormshield Endpoint Security > Evolution > Tools.

#### $\mathbf{\mathfrak{D}}$ En [savoir](https://documentation.stormshield.eu/SES/v2/fr/Content/Administration_Guide/deploy_agents.htm) plus

#### Modification des jeux de règles existants

Des jeux de règles intégrés existants ont été modifiés. SES Evolution 2 inclut les jeux de règle v2.2.3.2204a.

Pour connaître les détails de ces modifications, reportez-vous au document *Notes de version des jeux de règles Stormshield* dans le menu Téléchargements de votre espace personnel [Mystormshield](https://mystormshield.eu/).

Consultez les [Préconisations](#page-4-0) pour connaître nos recommandations concernant la mise en œuvre des politiques de sécurité.

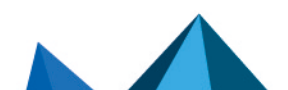

*Page 49/81 ses-fr-notes\_de\_version-v2.5.6 - 4/06/2024*

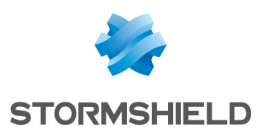

## Correctifs de SES Evolution 2.2.3

## Compatibilité avec les produits tiers

#### Compatibilité avec Windows Sandbox

#### Référence support : 192983CW

Une incompatibilité entre SES Evolution et Windows Sandbox provoquant un écran bleu (BSOD) a été corrigée.

### Logs

#### Baisse de la sévérité

#### Référence support : 189040CW

SES Evolution émet des logs lorsque des composants backoffice accèdent à une clé de registre connue pour permettre l'injection de DLL. La sévérité de ces logs a été baissée du niveau Remarque au niveau Information.

### Mise à jour ou réparation de l'agent

#### Référence support : 168746PW

Dans l'interface de l'agent, le log indiquant qu'une mise à jour ou une réparation de l'agent s'est terminée avec succès a été modifié pour indiquer qu'un redémarrage est nécessaire pour finaliser l'opération.

## Agents SES Evolution

#### Démarrage du poste de travail

#### Référence support : 191475CW

Les processus SES Evolution *EsaRulesEngDrv* et *EsaKrnlCtrlDrv* ne provoquent plus d'écran bleu (BSOD) au démarrage de certains postes de travail.

#### Modification de l'identifiant de l'agent

L'exécutable *EsSetup.exe* accepte désormais l'option « /newagentid » ou « -newagentid » afin d'abandonner l'identifiant unique de l'agent déjà installé. Un nouvel identifiant unique est alors attribué à l'agent lorsque ce dernier récupère un nouveau certificat de communication auprès d'un gestionnaire d'agents.

#### Mise à jour de l'agent

Dans certains cas, le démarrage du poste de travail pouvait être fortement ralenti. Le lancement des différents services de l'agent a été optimisé pour réduire ce délai.

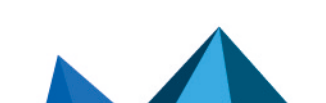

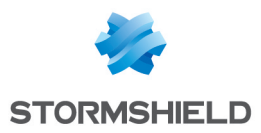

#### Retour à une version antérieure

Pour permettre le retour vers une version antérieure de l'agent en cas de problème, des modifications ont été apportées dans la version 2.2.3 afin que le retour soit possible depuis les futures versions de SES Evolution.

#### Déblocage de l'agent

#### Référence support : 192599CW

Le système d'autoprotection des agents a été amélioré afin de permettre le déblocage des agents non connectés et possédant une politique de sécurité très restrictive.

## Périphériques USB

#### Visualisation des périphériques USB dans la console

#### Référence support : 193035CW

Lorsqu'un périphérique USB était manuellement supprimé de la console d'administration mais non débranché du poste de travail, le périphérique s'affichait de nouveau dans la liste lorsque l'utilisateur débranchait le périphérique. Ce problème est résolu.

Un périphérique USB supprimé de la console, s'affichera bien de nouveau dans la console lors de sa prochaine réinsertion.

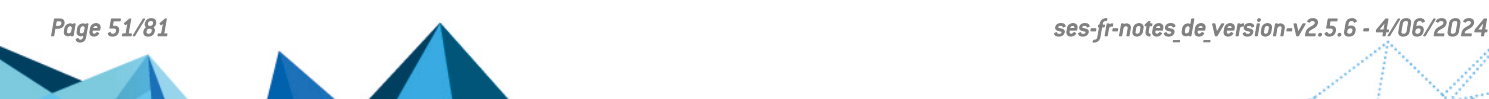

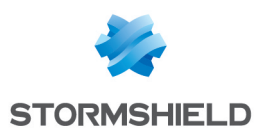

## Nouvelles fonctionnalités de SES Evolution 2.2.2

## Nouvelles protections

#### Protection anti-ransomware

SES Evolution 2.2.2 protège désormais les postes de travail de votre entreprise contre les attaques par ransomware. Il est capable de détecter les actions exécutées habituellement par les ransomware sur un système et de les arrêter rapidement.

Dans ce cadre, SES Evolution fournit un nouveau jeu de règles "Protection anti-ransomware". Il est disponible dans les jeux de règles partagés et est inclus dans la Politique par défaut. Une règle de protection contre les ransomware figure également dans l'onglet Menaces des jeux de règles.

Dans le cas où le ransomware a modifié ou chiffré des fichiers avant le blocage de l'attaque, SES Evolution fournit une liste de ces fichiers afin de vous aider à les restaurer. Dans ce même but, SES Evolution propose aussi désormais un mécanisme de création et de protection de clichés instantanés Windows décrit dans les points suivants.

#### $\mathbf{\mathcal{D}}$ En [savoir](https://documentation.stormshield.eu/SES/v2/fr/Content/Administration_Guide/manage_ransomware_attack.htm) plus

#### Protection des clichés instantanés Windows

Microsoft Windows propose un mécanisme de sauvegarde des données en permettant la création de clichés instantanés (*shadow copy* en anglais) des volumes NTFS locaux d'un poste de travail. En cas de perte de données, ces clichés permettent de les restaurer.

Désormais, SES Evolution détecte et bloque les suppressions ou corruptions de clichés instantanés sur les postes de travail. Ce comportement malveillant est souvent l'une des premières actions exécutées par les ransomware.

#### Enregistrement de clichés instantanés Windows

SES Evolution permet également d'enregistrer des clichés instantanés de votre parc. Chaque agent SES Evolution crée alors un cliché par jour par volume NTFS local sur les postes protégés. Les cinq derniers clichés sont conservés.

Pour utiliser cette fonctionnalité, vous devez avoir auparavant autorisé la création de clichés instantanés pour tous les volumes NTFS sur les postes de travail et vous assurer qu'ils disposent d'espaces réservés suffisants.

### $\mathbf{\mathfrak{D}}$ En [savoir](https://documentation.stormshield.eu/SES/v2/fr/Content/Administration_Guide/enable_snapshots.htm) plus

#### Mise à jour de la Politique par défaut

La Politique par défaut a été enrichie avec le nouveau jeu de règles de protection contre les ransomware.

Lors d'une mise à jour de SES Evolution 2.1.x vers la version 2.2.2, consultez les [Préconisations](#page-4-0) pour connaître la marche à suivre concernant la mise à jour des politiques.

#### $\mathbf{\mathcal{P}}$ En [savoir](https://documentation.stormshield.eu/SES/v2/fr/Content/Administration_Guide/embedded_and_custom_security_policies.htm) plus

#### Nouveaux jeux de règles intégrés

En plus du jeu de règles "Protection anti-ransomware", les deux jeux de règles partagés suivants ont été ajoutés. Avant SES Evolution 2.2.2, les règles composant ces jeux étaient présentes dans le jeu de règles "Socle de protections" qui faisait partie de la Politique par

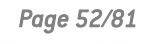

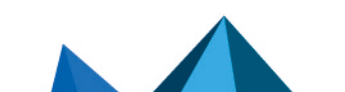

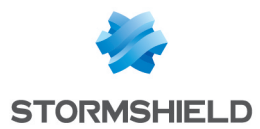

défaut. Elles ont été supprimées du Socle de protections pour constituer des jeux indépendants, disponibles dans les jeux partagés.

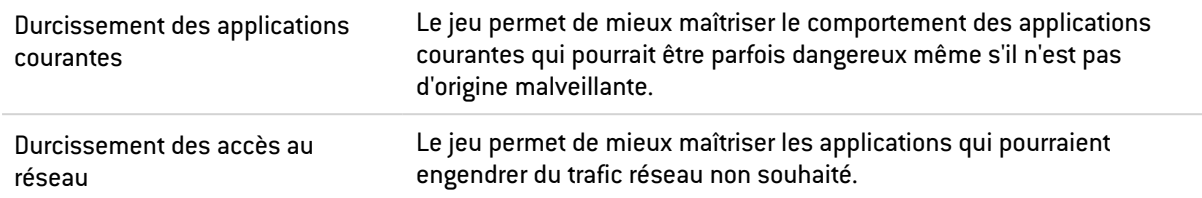

### $\mathcal{P}$ En [savoir](https://documentation.stormshield.eu/SES/v2/fr/Content/Administration_Guide/understand_embedded_rule_sets.htm) plus

#### Modification des jeux de règles existants

Des jeux de règles intégrés existants ont été modifiés et enrichis. Pour connaître les détails de ces modifications, reportez-vous au document *Notes de version des jeux de règles Stormshield* sur votre espace personnel [MyStormshield](https://mystormshield.eu/).

Consultez les [Préconisations](#page-4-0) pour connaître nos recommandations concernant la mise en œuvre des politiques de sécurité.

## Versions de Microsoft Windows compatibles

#### Nouvelles compatibilités

SES Evolution supporte désormais les systèmes d'exploitation Windows 10 21H2, Windows 11 et Windows Server 2022.

## Identifiants d'application

#### Filtrage des processus et applications par arguments de ligne de commande

Certaines applications peuvent être utilisées légitimement sur un parc par vos administrateurs, mais également de manière malveillante par des attaquants.

Afin de mieux maîtriser l'utilisation des applications, SES Evolution permet désormais de filtrer leurs actions plus finement en fonction des paramètres de leur ligne de commande. Ces paramètres peuvent être spécifiés en tant que critères dans les identifiants d'applications. Cela permet d'appliquer des règles différentes à une même application selon l'usage qui en est fait. Par exemple, vous pouvez bloquer l'exécution de PowerShell uniquement lorsqu'il est exécuté de manière cachée ou lorsque ses paramètres de ligne de commande tentent de contourner des politiques d'exécution Windows.

**En [savoir](https://documentation.stormshield.eu/SES/v2/fr/Content/Administration_Guide/filter_command_line_arguments.htm) plus** 

## Déploiement de configuration

#### Indicateur de déploiement

La console SES Evolution affiche maintenant un indicateur visuel en face du menu Environnement signalant que vous avez modifié la configuration et qu'un déploiement sur le parc d'agents est nécessaire.

### $\mathcal{P}_{En}$  [savoir](https://documentation.stormshield.eu/SES/v2/fr/Content/Administration_Guide/deploy_the_environment.htm) plus

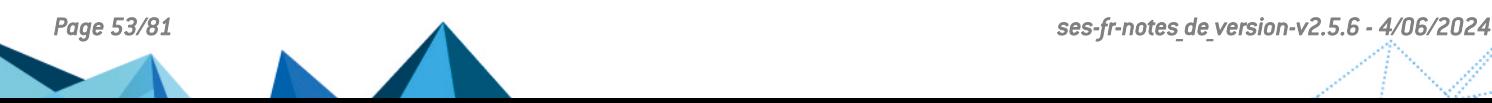

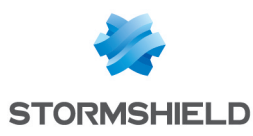

## Surveillance de l'activité

#### Navigation entre les logs et les règles d'exceptions

Dans le panneau des logs des agents de la console d'administration, un nouveau bouton vous permet de vous rendre directement sur une règle d'exception créée à partir d'un log, si vous avez besoin de la consulter ou de la modifier.

## Configuration des serveurs

#### Surveillance de l'espace disque

Dans la console SES Evolution, le tableau de bord indique désormais l'espace disque utilisé sur les serveurs hébergeant les backends, les gestionnaires d'agents et les bases de données. Vous êtes averti lorsque certains seuils d'occupation sont atteints. Cette surveillance vous permet d'anticiper des problématiques d'espace disque et donc d'assurer la continuité des services.

### $\mathcal{P}_{En}$  [savoir](https://documentation.stormshield.eu/SES/v2/fr/Content/Administration_Guide/understand_dashboard.htm) plus

## Console d'administration

De nouvelles fonctionnalités ont été ajoutées dans la console d'administration pour faciliter la gestion des politiques et des règles :

- Si vous souhaitez exporter des politiques ou jeux de règles, vous pouvez maintenant choisir les éléments à exporter. Ils seront exportés dans des fichiers séparés.
- Le nombre de règles existantes est maintenant affiché sur chaque onglet des différents types de règles dans un jeu.
- Lorsque vous sélectionnez des jeux de règles partagés à ajouter dans une politique, ils sont dorénavant ajoutés dans l'ordre de la sélection.
- Vous avez maintenant la possibilité de copier/couper/coller des règles dans un même jeu de règles.

## Icône de l'agent sur les postes de travail

#### Changement de l'icône de l'agent dans la barre des tâches

Sur les postes de travail, l'ancienne icône de la l'agent a été remplacée par l'icône de dans la barre des tâches.

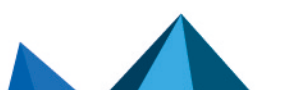

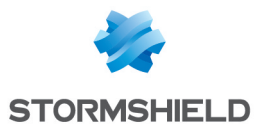

## Correctifs de SES Evolution 2.2.2

## Politiques de sécurité

#### Création d'exception depuis un log de type "Découverte de l'environnement"

#### Référence support : 167745PW

Dans la console d'administration, il est désormais possible de créer une règle d'exception à partir d'un log déclenché par la protection avancée "Découverte de l'environnement".

#### Modification du type de volume dans un identifiant d'application

#### Référence support : 167477PW

Lorsqu'on supprimait le critère Type de volume d'un identifiant et qu'on ajoutait de nouveau ce critère dans le même identifiant, il n'était pas possible de modifier les paramètres du critère. Ce problème est résolu.

#### Import et export de jeux de règles

#### Référence support : 168385PW

Lors de l'import d'un fichier *.cab* dans le panneau des jeux de règles partagés, un message d'erreur s'affiche lorsque le fichier ne contient pas de jeux partagés. Le message a été amélioré pour indiquer la cause de l'erreur.

Lors de l'export d'un jeu de règles, le nom du fichier d'export précise maintenant s'il s'agit d'un jeu partagé ou privé.

## Logs agents dans la console d'administration

#### Recherche d'agents

#### Référence support : 167508PW

Dans le panneau des Logs agents, la recherche via la colonne Agent permet désormais de rechercher parmi tous les agents, et pas seulement parmi la liste affichée dans cette colonne.

#### Caractères spéciaux et accentués dans le nom des groupes d'agents

#### Référence support : 167581PW

Dans le panneau des Logs agents, les caractères spéciaux ou accentués s'affichent désormais correctement dans la colonne Groupe d'agents.

#### Affichage des logs dans la console

#### Référence support : 188215CW

Lorsque les logs émis par une règle étaient paramétrés pour ne jamais être affichés sur la console, ils étaient affichés quand même. Le paramétrage fonctionne désormais correctement.

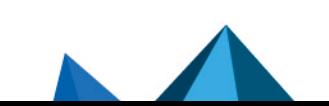

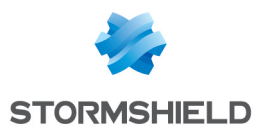

#### Filtres avancés des logs

Dans les filtres avancés du panneau des Logs agents, la touche Entrée ne provoque plus à tort l'ajout d'une ligne supplémentaire, ni la validation automatique du formulaire de saisie.

#### Logs remontés par des événements d'autoprotection

#### Référence support : 167586PW

Dans le panneau des Logs agents, le bouton Consulter la règle n'est désormais plus disponible pour les logs remontés par des événements d'autoprotection, étant donné qu'il n'y a pas de règle correspondante.

#### Nom d'utilisateur dans les incidents

#### Référence support : 189879CW

Dans le panneau des Logs agents, le nom de l'utilisateur est désormais affiché dans la colonne Agent des incidents, comme c'était déjà le cas pour les logs standard.

## Gestion des groupes d'agents

#### Filtrage des agents par groupes d'agents

Dans le menu Agents de la console d'administration, le filtre Groupe par défaut dans le champ Groupe affiche maintenant toujours les agents du groupe par défaut après un changement de la langue de l'interface.

#### Application des politiques de sécurité conditionnelles

#### Référence support : 168192PW

Dans la configuration des groupes d'agents, l'ordre d'application des politiques conditionnelles utilisant des scripts en tant que condition d'application est maintenant bien respecté.

#### Mode Maintenance désactivé

Lorsque le mode Maintenance n'est pas autorisé dans la configuration des groupes d'agents, le bouton d'activation du mode Maintenance dans les paramètres avancés de l'onglet Préférences de l'agent est désormais grisé.

## Déploiement de l'environnement

#### Délai d'attente après une erreur de déploiement

#### Référence support : 189042CW

Dans le cas où un problème survient pendant un déploiement de l'environnement et que celuici s'arrête, il faut désormais attendre 15 minutes avant de pouvoir déployer de nouveau. Auparavant le délai d'attente était de 30 minutes.

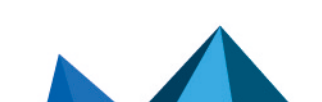

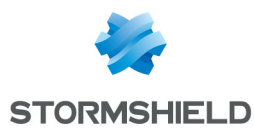

## Agents SES Evolution

#### Optimisations des performances

#### Référence support : 187968CW

L'impact de l'agent SES Evolution sur les performances du lancement de processus a été optimisé, ce qui permet notamment d'améliorer la compatibilité avec le SDK Xilinx.

#### Références support : 185692CW et 186425CW

La protection de l'accès à la base de registre et l'identification des processus ont été améliorées afin de ne plus dégrader les performances des postes de travail.

#### Mise à jour de l'agent SES Evolution

#### Référence support : 186717CW

La recherche de mises à jour depuis l'interface de l'agent ne provoque plus d'erreur et fonctionne désormais correctement.

#### Suppression des logs

#### Référence support : 167479PW

Les logs SES Evolution sont désormais correctement supprimés du disque des postes de travail au bout du nombre de jours indiqués dans la configuration du groupe de l'agent.

#### Blocage des processus EsUpdate et EsUpdateHost

#### Référence support : 167481PW

Désormais les processus EsUpdate et EsUpdateHost ne sont plus bloqués sur le port 80 par le mécanisme d'autoprotection de SES Evolution.

#### Compatibilité avec Microsoft Excel

#### Référence support : 186764CW

La protection contre les enregistreurs de frappe n'occasionne plus d'arrêt inopiné de Microsoft Excel.

#### Amélioration des performances lors du branchement d'un périphérique USB sur une station blanche

#### Référence support : 187720CW

Une incompatibilité avec la protection en temps réel de Windows Defender déclenchée lors du branchement d'un périphérique USB sur une station blanche engendrait une lenteur du poste. Cette incompatibilité a été corrigée.

#### Compatibilité avec Microsoft PowerPoint

#### Référence support : 188228CW

SES Evolution n'occasionne plus de fermeture inopinée de Microsoft PowerPoint à la sortie de la mise en veille prolongée du poste de travail.

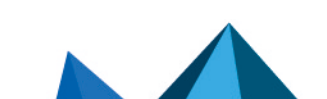

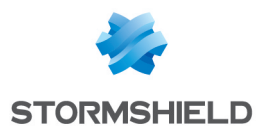

## Gestionnaires d'agents

#### Fuseaux horaires

#### Référence support : 189338CW

Un problème lié aux fuseaux horaires sur la machine du gestionnaire d'agents pouvait bloquer le traitement des logs et leur enregistrement dans la base de données. Ce problème a été corrigé.

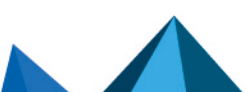

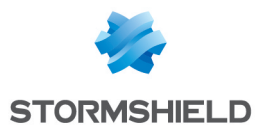

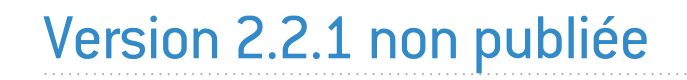

La version 2.2.1 n'est pas disponible publiquement.

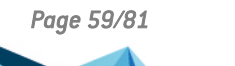

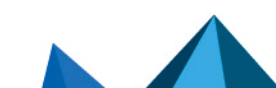

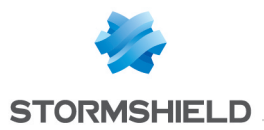

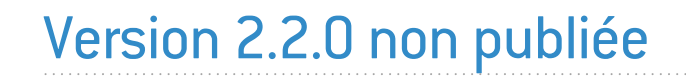

La version 2.2.0 n'est pas disponible publiquement.

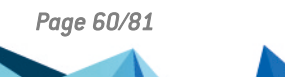

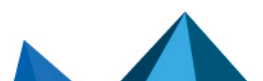

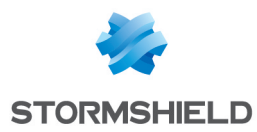

# Vulnérabilités résolues de SES Evolution 2.1.2

## **Backend**

Une vulnérabilité de sévérité élevée a été corrigée. Le détail de cette vulnérabilité est disponible sur notre site [https://advisories.stormshield.eu/2021-070/.](https://advisories.stormshield.eu/2021-070/)

## Console d'administration

Une vulnérabilité de sévérité moyenne a été corrigée. Le détail de cette vulnérabilité est disponible sur notre site [https://advisories.stormshield.eu/2021-071/.](https://advisories.stormshield.eu/2021-071/)

### Logs

Une vulnérabilité de sévérité faible a été corrigée. Le détail de cette vulnérabilité est disponible sur notre site [https://advisories.stormshield.eu/2021-072/.](https://advisories.stormshield.eu/2021-072/)

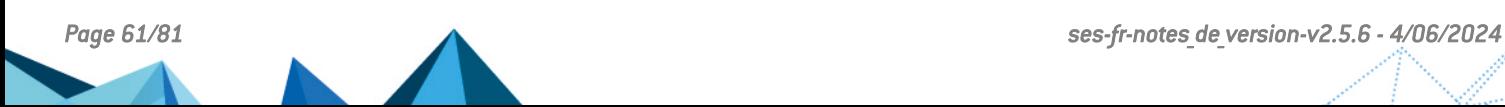

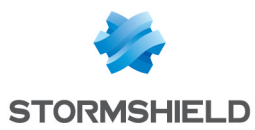

## Correctifs de SES Evolution 2.1.1

## Installation

Références support : SESNG-7486

Vous pouvez désormais relancer une mise à jour via le Centre d'installation si celle-ci a été précédemment annulée.

#### Références support : SESNG-7842

Le Centre d'installation vérifie désormais correctement le mot de passe du backend.

### Politique par défaut Stormshield

#### Références support : SESNG-7714

La protection keylogging ne bloque plus la saisie du coffre-fort de mots de passe Keepass.

#### Références support : SESNG-7865

Les règles Wi-Fi initialement présentes dans le jeu de règles *Socle de protection* ont été externalisées dans un jeu de règles indépendant non inclus par défaut dans les politiques. Cela permet de séparer politique de sécurité logicielle et politique d'utilisation de composants matériels. De plus, les règles Wi-Fi et de périphériques généraux ne génèrent plus systématiquement un incident.

#### Références support : SESNG-8105

L'ajout d'un nouveau certificat racine utilisé par Google Chrome permet de nouveau de démarrer ce navigateur lorsqu'un utilisateur clique sur un lien hypertexte d'e-mail depuis Microsoft Outlook.

#### Références support : SESNG-8399

Le mode d'identification de SQL Server VSS Writer a changé. Celui-ci n'est désormais plus bloqué lorsqu'il écrit des informations dans le registre concernant les Shadow Copies.

#### Références support : SESNG-8444

Les applications Microsoft Office qui écrivent des fichiers d'extension *.js* ne provoquent plus d'alertes.

Afin de limiter les faux positifs, certaines règles d'heuristique de détection des malware voleurs de mots de passe ont été retirées de la politique, et deux programmes Microsoft connus pour faire des accès aux volume en raw ont été ajoutés à la politique.

## Jeux de règles

#### Références support : SESNG-8335

Dans le panneau d'un jeu de règles, les liens vers les politiques sont désormais conservés lorsque l'action Tout mettre à jour est utilisée.

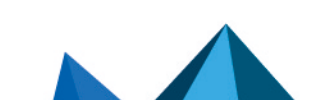

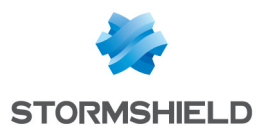

## Règles de protection

#### Références support : SESNG-8345

Dans les règles fichiers ou les identifiants d'applications, il était possible de saisir certains chemins de fichiers erronés. Désormais un contrôle est effectué.

## Règles OSSEC

Références support : SESNG-8345 Certains chemins de fichiers à surveiller dans les règles OSSEC empêchaient l'application de la politique. Ce problème est corrigé.

## Logs

#### Références support : 183722CW

Les règles créées lors de l'ajout d'une exception depuis un log sont désormais correctement configurées.

Références support : 167478PW SES Evolution ne génère plus d'erreurs lorsque les logs de contexte sont très nombreux.

## Agent SES Evolution

#### Références support : 184781CW

L'export des événements sur l'interface de l'agent SES Evolution ne provoque plus l'affichage d'une liste d'erreurs techniques.

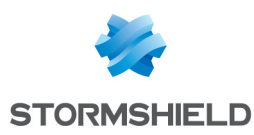

## Nouvelles fonctionnalités de SES Evolution 2.1

## Nouvelles protections

#### Protections avancées

Des protections avancées permettent de protéger votre parc contre des opérations malveillantes telles que le vol d'informations d'authentification, l'usage malveillant d'outils [Win](https://documentation.stormshield.eu/SES/v2/fr/Content/Administration_Guide/types_of_protections.htm)dows, l'usage de techniques de persistance, etc.

#### $\mathbf{\mathfrak{B}}_{\mathsf{En}}$  [savoir](https://documentation.stormshield.eu/SES/v2/fr/Content/Administration_Guide/types_of_protections.htm) plus

#### Nouvelle politique intégrée : Protection des composants backoffice

Une politique de sécurité intégrée est désormais fournie pour renforcer la sécurité des composants backoffice SES Evolution. Cette politique doit être appliquée aux groupes d'agents contenant les gestionnaires d'agents, backend et console d'administration. Elle reprend les sécurités de la politique par défaut et apporte plusieurs jeux de règles modulaires, chacun correspondant à un composant backoffice. Elle est constituée des jeux de règles suivants :

- Audit pour contextes d'attaque,
- Protection du backend (Nouveau),
- Protection du gestionnaire d'agents (Nouveau),
- Protection de la console d'administration (Nouveau),
- Protections avancées (Nouveau),
- Socle de protections.

### $\mathbf{\mathfrak{D}}_{\mathsf{En}}$  [savoir](https://documentation.stormshield.eu/SES/v2/fr/Content/Administration_Guide/embedded_and_custom_security_policies.htm) plus

#### Modification des politiques existantes

La Politique par défaut a été enrichie avec de nouveaux jeux de règles portant des protections avancées et une protection contre le vol d'informations sensibles.

Elle se compose désormais des jeux de règles suivants :

- Audit pour contextes d'attaque,
- Protections avancées (Nouveau),
- Prévention de fuite d'information (Nouveau),
- Socle de protections.

Lors d'une mise à jour de SES Evolution 2.0.x vers la version 2.1, consultez les [Préconisations](#page-4-0) pour connaître la marche à suivre concernant la mise à jour des politiques.

#### Nouveaux jeux de règles intégrés

Les jeux de règles suivants ont été ajoutés :

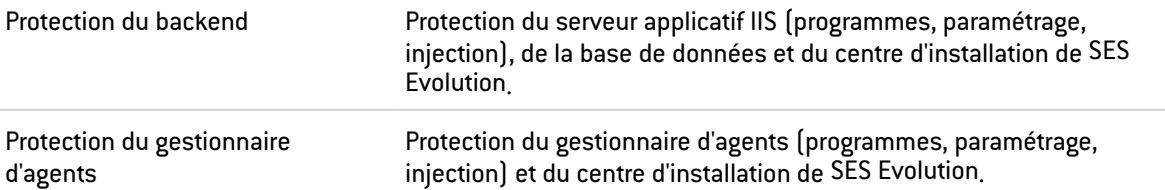

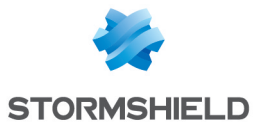

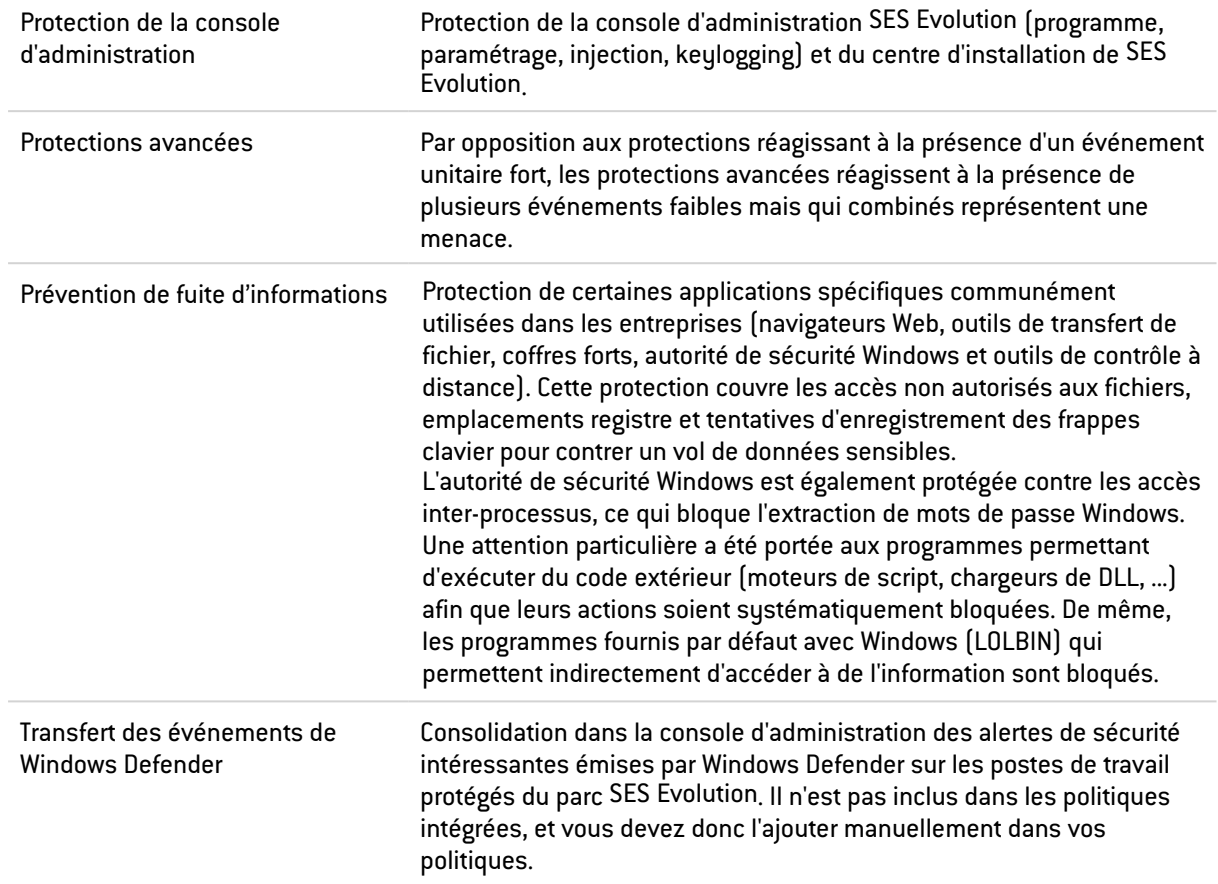

### Modification des jeux de règles existants

Les jeux de règles suivants ont été modifiés :

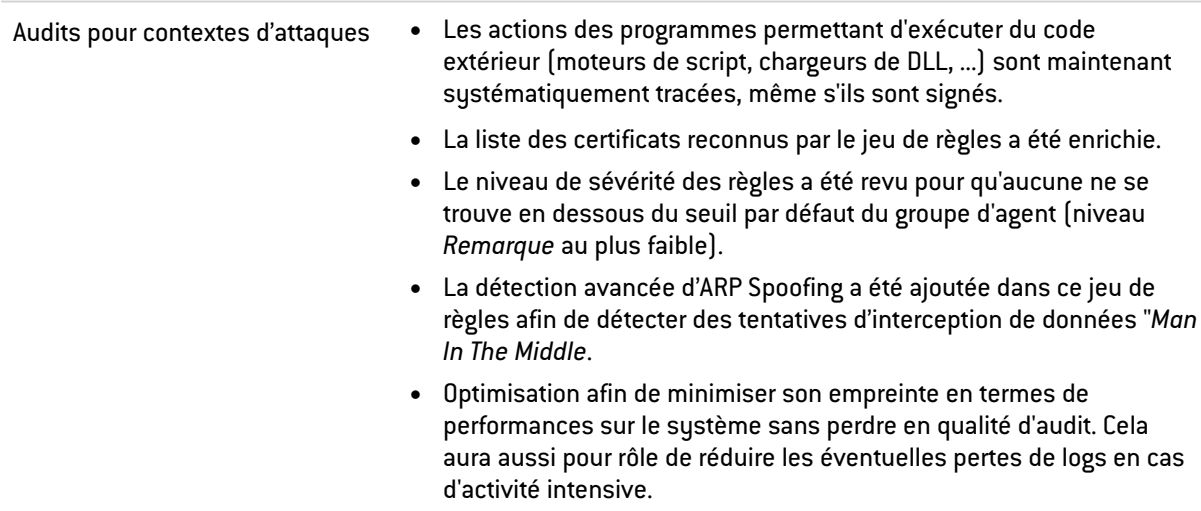

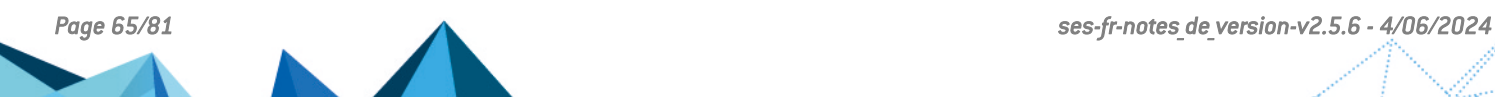

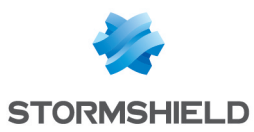

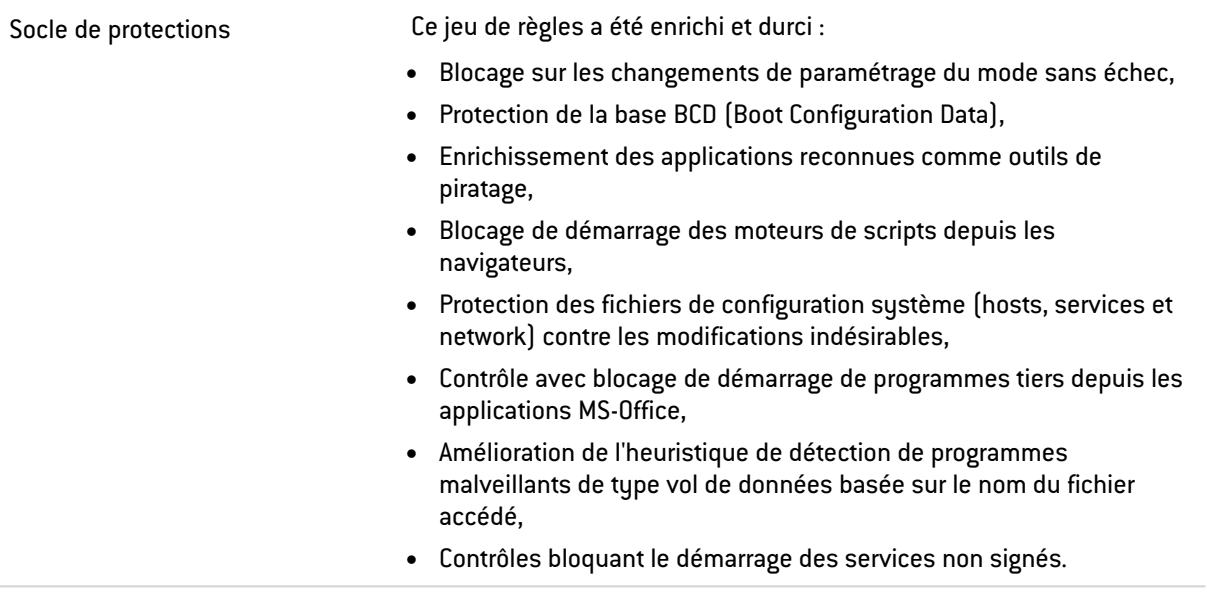

## Gestion des agents

#### Groupes d'agents selon les critères Active Directory

Les agents peuvent être placés automatiquement dans un groupe d'agents en fonction des groupes Active Directory ou des unités d'organisation auxquels ils appartiennent. Cette fonctionnalité permet de gagner du temps et de réduire les risques d'erreur lors de la constitution des groupes d'agents.

 $\mathbf{\mathfrak{D}}_{\mathsf{En}}$  [savoir](https://documentation.stormshield.eu/SES/v2/fr/Content/Administration_Guide/assign_agent_to_group_based_on_ad.htm) plus

#### Désinstallation des agents

Vous pouvez désormais empêcher l'administrateur local d'un poste de travail de désinstaller l'agent SES Evolution. Dans ce cas, la désinstallation reste possible via un challenge.

 $\mathbf{\mathfrak{D}}_{\mathsf{En}}$  [savoir](https://documentation.stormshield.eu/SES/v2/fr/Content/Administration_Guide/protecting_against_agent_uninstall.htm) plus

#### Filtrage des agents

De nouveaux filtres permettent d'afficher la liste des agents en fonction de critères tels que le système d'exploitation, l'état, la politique de sécurité, etc.

 $\mathbf{\mathfrak{B}}_{\mathsf{En}}$  [savoir](https://documentation.stormshield.eu/SES/v2/fr/Content/Administration_Guide/view_agents_in_the_console.htm) plus

#### Tableau de bord

Un nouveau diagramme est présent sur le tableau de bord de la console d'administration et [affi](https://documentation.stormshield.eu/SES/v2/fr/Content/Administration_Guide/understand_dashboard.htm)che le nombre d'agents dans le parc pour chaque version de SES Evolution.

 $\bigoplus_{\mathsf{En\,\, sa} \mathsf{voir} \,\mathsf{plus}}$ 

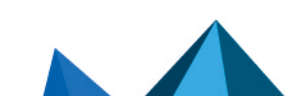

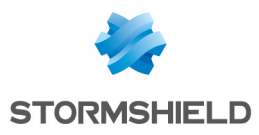

## Base de données

#### Rétention des logs dans la base de données

La durée de rétention des logs dans la base de données de logs est paramétrable, soit à l'installation de SES Evolution, soit à tout moment via le nouveau menu Sustème de la console d'administration. Les logs qui atteignent la fin de leur durée de rétention sont supprimés par une tâche s'exécutant régulièrement.

 $\mathbf{D}_{En}$  [savoir](https://documentation.stormshield.eu/SES/v2/fr/Content/Administration_Guide/manage_database_size.htm) plus

#### Version des politiques et jeux de règles

La gestion des versions des politiques et jeux de règles a été améliorée afin d'optimiser l'espace de stockage de la base de données d'administration.

 $\mathbf{\mathcal{D}}_{En}$  [savoir](https://documentation.stormshield.eu/SES/v2/fr/Content/Administration_Guide/manage_versionning.htm) plus

## **Périphériques**

Dans la console d'administration, la liste des périphériques USB connus (vendeur et produit) a été mise à jour.

## Surveillance de l'activité

#### Suivi d'événements Windows

Les événements Windows de votre choix peuvent être transférés à SES Evolution permettant d'afficher des informations de sécurité concernant votre environnement.

 $\mathbf{\mathcal{D}}$ En [savoir](https://documentation.stormshield.eu/SES/v2/fr/Content/Administration_Guide/event_forwarding.htm) plus

#### Enregistrement de l'activité des utilisateurs

L'activité des utilisateurs de la console d'administration SES Evolution est désormais tracée à travers un audit complet des actions effectuées.

### $\mathbf{\mathcal{D}}$ En [savoir](https://documentation.stormshield.eu/SES/v2/fr/Content/Administration_Guide/view_server_logs.htm) plus

#### Logs des composants backoffice

Un nouveau menu de la console d'administration, Logs système, affiche l'activité des gestionnaires d'agents, des serveurs backend, et de la console d'administration de SES Evolution.

 $\mathbf{\mathfrak{B}}_{\mathsf{En}}$  [savoir](https://documentation.stormshield.eu/SES/v2/fr/Content/Administration_Guide/view_server_logs.htm) plus

#### Moteur d'analyse OSSEC

Il est maintenant possible d'importer des règles OSSEC dans une politique de sécurité depuis la console d'administration. Cela permet aux agents de s'abonner à des journaux de logs textuels ou à des événements Windows et de les remonter comme des logs SES Evolution dans la base de données de logs ou un SIEM.

 $\mathbf{\mathcal{D}}$ En [savoir](https://documentation.stormshield.eu/SES/v2/fr/Content/Administration_Guide/import_ossec_rules.htm) plus

#### Export vers des serveurs Syslog

L'export des logs est désormais possible vers plusieurs serveurs Syslog et les formats d'export IDMEF et CEF ont été ajoutés pour une meilleure intégration à vos outils.

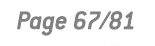

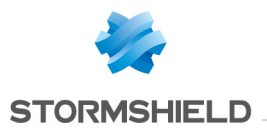

 $\mathcal P$ En [savoir](https://documentation.stormshield.eu/SES/v2/fr/Content/Administration_Guide/create_server_groups.htm) plus

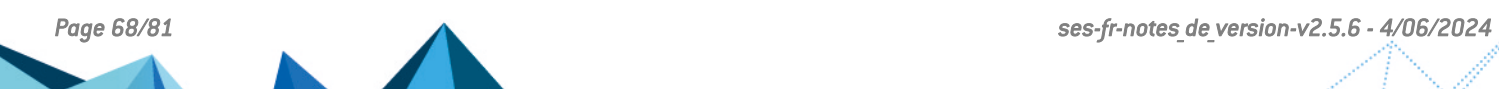

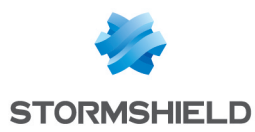

## Vulnérabilités résolues de SES Evolution 2.1

## Agent

#### Chargement de DLL

Une vulnérabilité pouvait provoquer le chargement par certains processus de l'agent, de DLL situées ailleurs que dans les dossiers d'installation de l'agent. Cette vulnérabilité a été corrigée.

Le détail de cette vulnérabilité est disponible sur notre site [https://advisories.stormshield.eu](https://advisories.stormshield.eu/2021-045).

## **Backend**

#### Accès aux scripts personnalisés

Une vulnérabilité de niveau moyen a été corrigée par la mise à jour du composant Backend de SES Evolution.

Le détail de cette vulnérabilité est disponible sur notre site [https://advisories.stormshield.eu](https://advisories.stormshield.eu/2021-025/).

#### Modification de scripts inutilisés

Une vulnérabilité de niveau moyen a été corrigée par la mise à jour du composant Backend de SES Evolution.

Le détail de cette vulnérabilité est disponible sur notre site [https://advisories.stormshield.eu](https://advisories.stormshield.eu/2021-024/).

#### Suppression de scripts inutilisés

Une vulnérabilité de niveau faible a été corrigée par la mise à jour du composant Backend de SES Evolution.

Le détail de cette vulnérabilité est disponible sur notre site [https://advisories.stormshield.eu](https://advisories.stormshield.eu/2021-027/).

#### Suppression d'identifiants d'applications

Une vulnérabilité de niveau moyen a été corrigée par la mise à jour du composant Backend de SES Evolution.

Le détail de cette vulnérabilité est disponible sur notre site [https://advisories.stormshield.eu](https://advisories.stormshield.eu/2021-023/).

#### Modification de politiques de sécurité

Une vulnérabilité de niveau moyen a été corrigée par la mise à jour du composant Backend de SES Evolution.

Le détail de cette vulnérabilité est disponible sur notre site [https://advisories.stormshield.eu](https://advisories.stormshield.eu/2021-022/).

#### Duplication de politiques de sécurité

Une vulnérabilité de niveau moyen a été corrigée par la mise à jour du composant Backend de SES Evolution.

Le détail de cette vulnérabilité est disponible sur notre site [https://advisories.stormshield.eu](https://advisories.stormshield.eu/2021-026/).

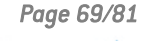

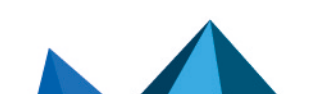

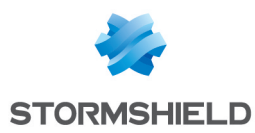

## Correctifs de SES Evolution 2.1

## **Installation**

Dans le Centre d'installation, l'*Installation minimale* a été renommée *Installation de démonstration* afin de signaler qu'elle ne doit pas être utilisée dans un environnement de production mais uniquement à des fins de test ou de démonstration. L'*Installation avancée* a été renommée *Installation standard*.

#### Références support : SESNG-6898

Le Centre d'installation ne s'arrête plus de manière inopinée lorsque l'utilisateur SQL n'est pas connu. Dorénavant un message explicite informe l'utilisateur de ce problème.

#### Références support : 182618CW

La langue du Centre d'installation correspond maintenant à celle du système d'exploitation pour le français, l'anglais, l'espagnol et l'allemand. Pour les autres langues, le Centre d'installation est en anglais.

## Agent SES Evolution

#### Références support : 183130CW

Dans certain cas, lors du démarrage de la machine, l'agent SES Evolution détectait à tort un problème d'intégrité qui nécessitait un redémarrage. Ce problème est résolu.

Références support : SESNG-7184

Un problème de compatibilité entre l'agent SES Evolution et l'application CCleaner a été corrigé.

#### Références support : SESNG-5426

Un écran bleu (BSOD) pouvait survenir lors de la mise en veille de la machine. Ce problème a été corrigé.

## Règles de sécurité

#### Références support : 181886CW

Il est désormais possible de créer une règle d'exception à partir d'un log contenant un chemin UNC.

#### Références support : 182180CW

Il est désormais possible de copier/couper et coller des règles au sein d'un même jeu de règles.

#### Références support : SESNG-5365

La Protection contre la dissimulation de processus (Process hollowing) a été améliorée.

#### Références support : SESNG-7226

Les règles de la menace *Élévation de privilèges* dans un jeu de règles d'audit n'empêchent plus l'évaluation des règles présentes dans les jeux de règles suivants.

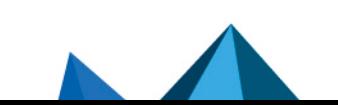

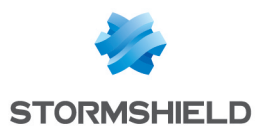

#### Références support : SESNG-5295

L'action *Détecter seulement* n'est plus proposée pour les règles de protection contre les enregistreurs de frappe. Elle était redondante avec le mode *Règle passive*.

Références support : SESNG-5370

Il est désormais possible de bloquer tous les accès fichier entrants par le réseau via des règles de contrôle d'accès aux fichiers.

Références support : SESNG-6878

Désormais, un message vous alerte si vous créez un identifiant dont le chemin se termine par un ou plusieurs caractères espace.

### Logs

#### Références support : 182073CW

Dans la console d'administration, le graphique d'attaque des incidents s'affiche désormais correctement lorsqu'il contient des logs wifi.

Références support : SESNG-6372

Dans la console d'administration, les filtres d'exclusion des logs agents ne fonctionnaient pas toujours. Ce problème est résolu.

Références support : 183960CW

Lorsqu'un utilisateur est supprimé, il n'apparaît désormais plus dans la liste des utilisateurs dans l'édition des logs.

## Contrôle des périphériques

#### Références support : SESNG-5580

Dans certains cas, le branchement d'un périphérique USB n'affichait pas de message d'autorisation sur l'agent, alors même que la règle de contrôle d'accès aux périphériques USB l'exigeait. Ce problème a été corrigé.

## Tableau de bord

#### Références support : SESNG-5780

Lorsque l'environnement SES Evolution contient plusieurs gestionnaires d'agents, leur statut est désormais correctement affiché sur le tableau de bord de la console d'administration.

## Gestion des agents

#### Références support : SESNG-5505

Il n'est désormais plus possible de créer un groupe d'agents avec des paramètres invalides.

Références support : SESNG-6910

L'état des agents arrêtés est désormais correctement affiché dans la page Agents de la console d'administration.

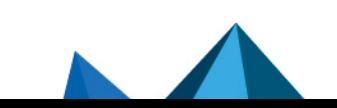

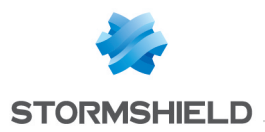

#### Références support : SESNG-7391

Le système d'exploitation Windows 10 21H1 est désormais correctement affiché dans la page Agents de la console d'administration.

## Compatibilité avec les autres firewalls

Références support : SESNG-5309

La compatibilité avec les autres firewalls a été améliorée.

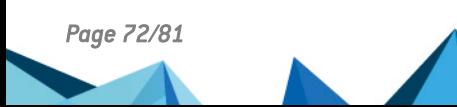
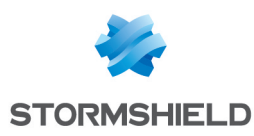

# Correctifs de SES Evolution 2.0.2

## Mise à jour de SES Evolution

#### Nouvelle version des politiques

Lors d'une mise à jour de SES Evolution, les politiques de sécurité Stormshield sont désormais mises à jour.

#### Console d'administration ouverte

Dans le Centre d'installation, vous pouvez désormais utiliser le bouton Forcer la mise à jour pour poursuivre une mise à jour même si une console d'administration est toujours ouverte.

#### Erreur de mise à jour de la console d'administration

La mise à jour de la console d'administration ne provoque plus une erreur récurrente dans les logs du composant backend. Désormais, le log est généré une seule fois.

#### Mise à jour de l'agent SES Evolution

Suite à une mise à jour de l'agent SES Evolution, celui-ci pouvait empêcher le lancement de certains processus. Ce problème a été corrigé.

### Politiques de sécurité

#### Export et import de jeux de règles

Il est maintenant possible d'exporter un jeu de règle puis de le réimporter sur un autre environnement SES Evolution de la même version.

#### Identifiants d'application

Dans une règle de sécurité, l'utilisation conjointe d'identifiants récursifs et de certificats pour identifier une application pouvait provoquer un écran bleu. Ce problème a été corrigé.

#### Politique par défaut SES Evolution

La politique par défaut intègre maintenant une compatibilité avec le mode renforcé de Panda Adaptive 360. SES Evolution masque les opérations de Dissimulation de processus lorsqu'elles sont causées de manière légitime par Panda.

Le jeu de règles d'audit de la politique par défaut a été modifié pour limiter les logs qui ne sont pas pertinents pour un administrateur de la sécurité. Ceci permet de réduire le nombre de logs et l'usage de la CPU système par SES Evolution.

## Agent SES Evolution

#### Références support : 178084CW - 180244CW

Sous certaines conditions, les agents SES Evolution envoyaient des informations de statut qui étaient mal interprétées par le gestionnaire d'agents. Dans ce cas, les données affichées sur le panneau Agents de la console d'administration pouvaient être incorrectes et des problèmes divers pouvaient survenir, telle que l'impossibilité de répondre à des challenges. Ce problème est résolu.

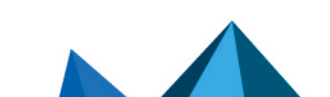

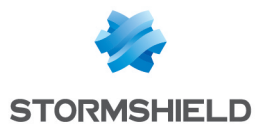

Les agents en attente de redémarrage suite à un changement de fonctionnalités sont désormais affichés correctement sur le Tableau de bord de la console d'administration.

## Périphériques

#### Références support : 180798CW - 164622PW

L'utilisation de produits *FTDI Chip* ne provoque plus d'écran bleu. La compatibilité avec les périphériques en général a été améliorée.

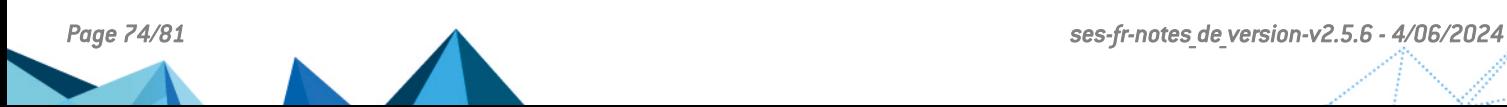

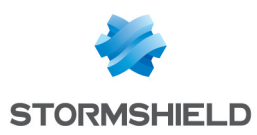

# Vulnérabilités résolues de SES Evolution 2.0.1

## Ajout d'une protection contre les attaques par déni de service

Une protection anti DDoS a été ajoutée sur l'API qui enregistre un nouveau gestionnaire d'agents dans le Backend. Désormais un seul gestionnaire d'agents peut être enregistré toutes les 15 secondes.

#### Suppression d'une valeur dans la base de registre

Une valeur liée à la sécurité des challenges était présente inutilement dans la base de registre. Cette vulnérabilité a été résolue par la suppression de cette valeur.

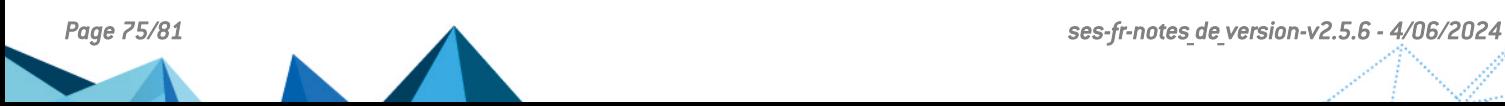

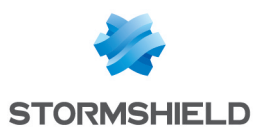

## Correctifs de SES Evolution 2.0.1

## Installation de SES Evolution

#### Champs mots de passe

Dans le Centre d'installation, les champs des mots de passe et leur confirmation sont désormais correctement vérifiés dans tous les cas.

#### Validité de la licence

Dans le Centre d'installation, le format et la validité de la licence sont vérifiés dès la sélection du fichier de licence et non plus à la fin de l'installation.

### Politiques de sécurité

#### Référence support : 177214CW

#### Accès réseau

Il est maintenant possible de bloquer certains accès réseau qui n'étaient pas filtrés par les protections applicatives car effectués par le système. Ceci permet par exemple de bloquer les accès distants à un dossier partagé situé sur une machine protégée par l'agent SES Evolution.

En cas de mise à jour vers SES Evolution 2.0.1, la politique par défaut n'est pas mise à jour. Vous pouvez télécharger le jeu de règles correspondant sur votre espace personnel [MyStormshield](https://mystormshield.eu/) afin d'ajouter les autorisations d'accès réseau pour les processus système. Pour plus d'informations, reportez-vous à la Base de [connaissances](https://kb.stormshield.eu/en/endpoint-security/stormshield-endpoint-security-evolution/administration-console/modify-2-0-policy-to-allow-kernel-network-access) Stormshield.

#### Identifiants réseau

L'option Inverser la portée de l'identifiant dans l'édition des identifiants réseaux est désormais sauvegardée correctement.

#### Règles d'audit sur les pilotes

Les comportements spécifiques des règles de protection Chargement des pilotes et Intégrité des pilotes sont désormais bien appliqués. Ces règles ne génèrent plus de logs injustifiés pour les pilotes autorisés.

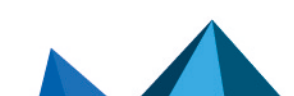

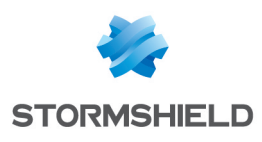

### Logs

#### Recherche dans les logs agent

Dans la console d'administration, le délai maximum d'une recherche dans les logs agents est passé de 30 secondes à 15 minutes. Un message est désormais affiché lorsque la recherche dépasse ce délai.

#### Affichage des incidents

A l'ouverture d'un incident, seuls les logs de type alerte sont désormais affichés, dans la limite de 1000 logs. Le reste des logs est chargé lors de la consultation du graphique d'attaque dans la limite de 100000 logs. Ceci permet de construire le graphique d'attaque avec des logs complets.

## Agent SES Evolution

#### Logs longs

Les logs très longs ne provoquent plus la fermeture inopinée de l'interface graphique de l'Agent SES Evolution.

#### Règles d'autoprotection

Les règles d'autoprotection sur certaines clés de registre d'un agent SES Evolution n'étaient pas appliquées correctement. Ce problème a été corrigé.

### Affichage

#### Agents Windows 10

Le panneau Agents de la console d'administration affiche désormais la version correcte du système d'exploitation pour les agents Windows 10.

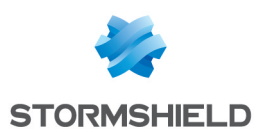

# Résumé des fonctionnalités

La version 2.0 de SES Evolution offre les fonctionnalités suivantes.

## Fonctionnalités de SES Evolution 2.0

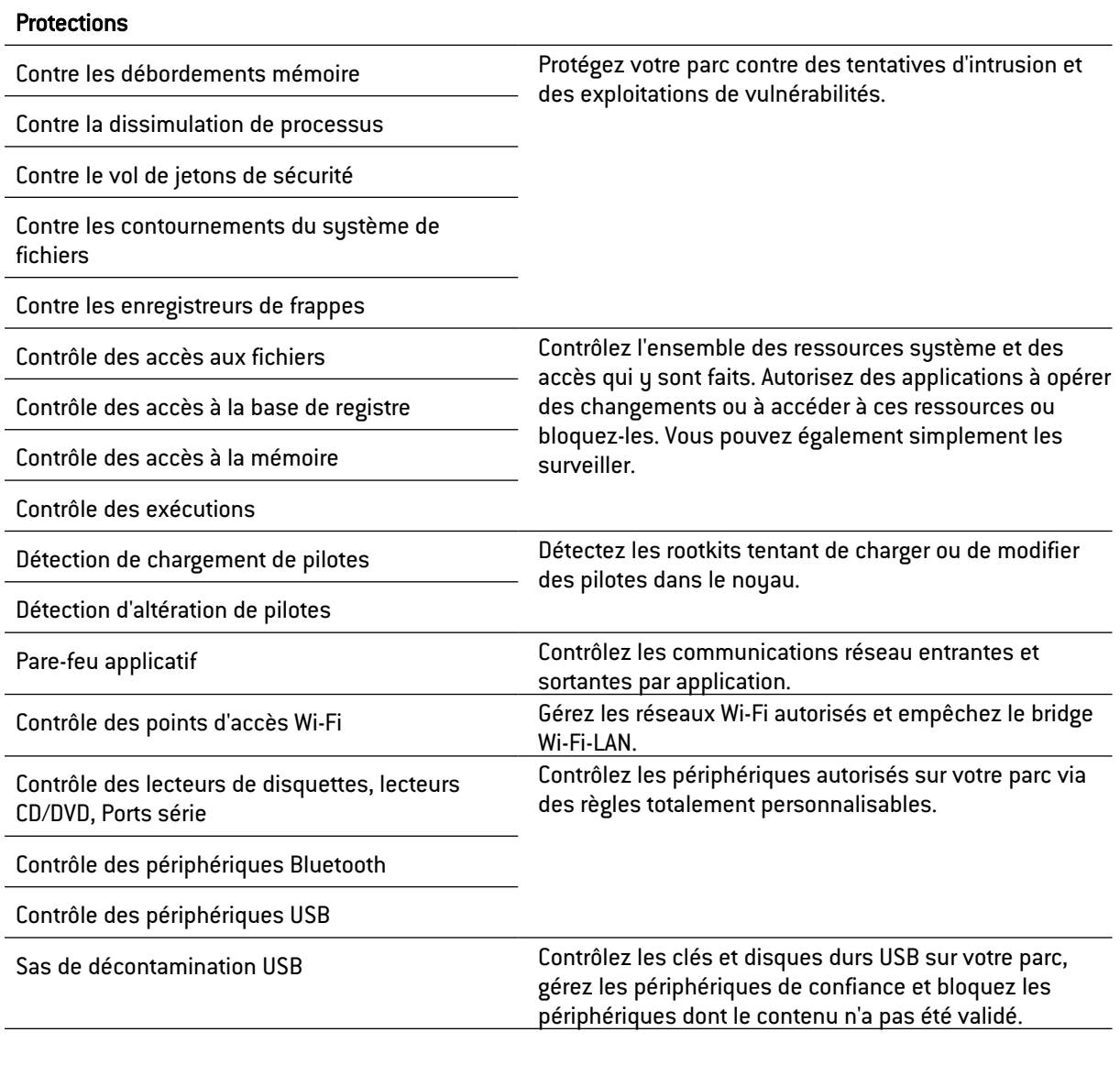

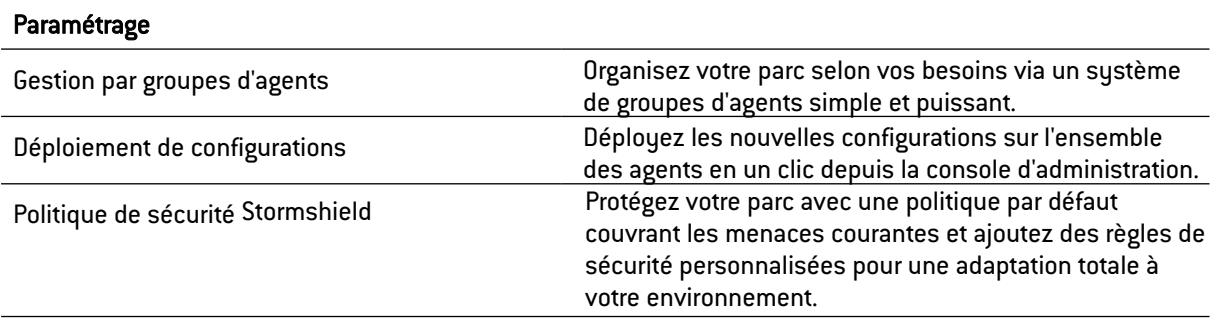

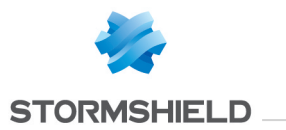

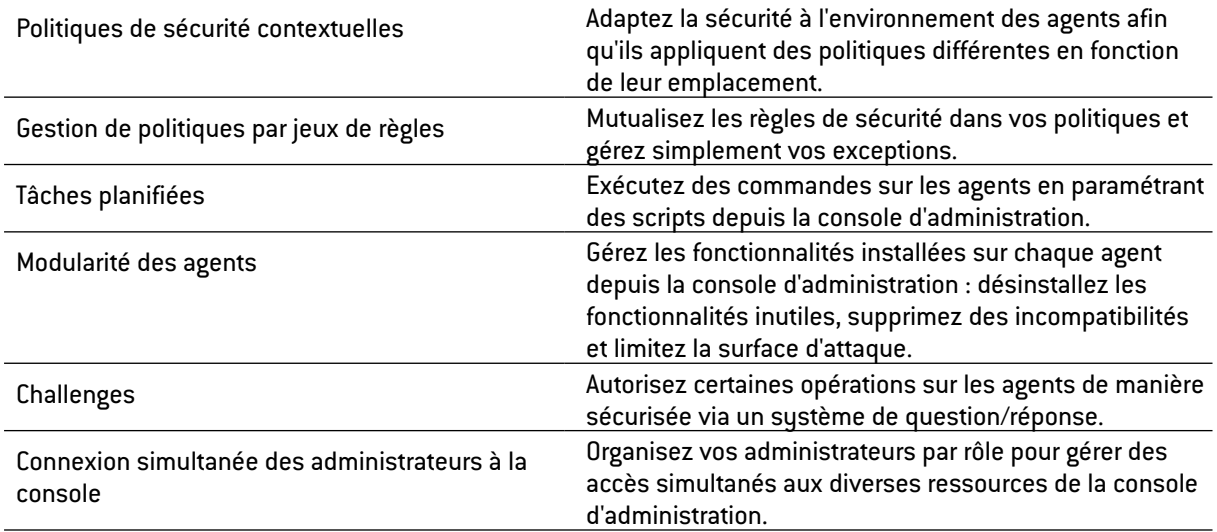

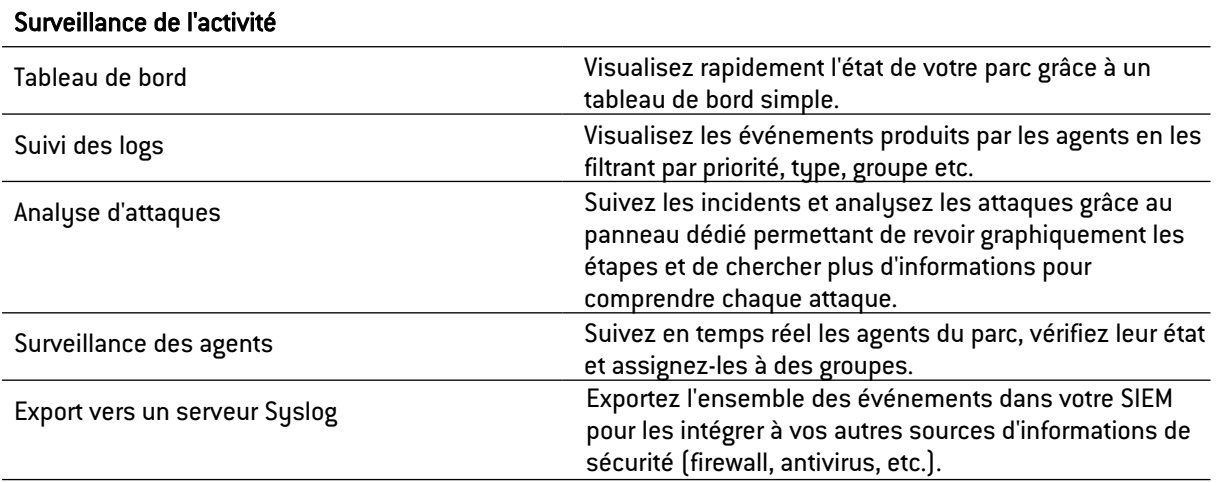

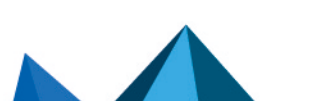

r.

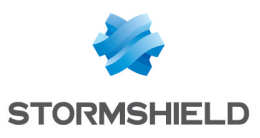

## **Contact**

Pour contacter notre Technical Assistance Center (TAC) Stormshield :

- <https://mystormshield.eu/> La soumission d'une requête auprès du TAC doit se faire par le biais du gestionnaire d'incidents dans l'espace privé [https://mystormshield.eu/,](https://mystormshield.eu/) menu Support technique > Rapporter un incident/Suivre un incident.
- $\cdot$  +33 (0) 9 69 329 129 Afin d'assurer un service de qualité, veuillez n'utiliser ce mode de communication que pour le suivi d'incidents auparavant créés par le biais de l'espace [https://mystormshield.eu/.](https://mystormshield.eu/)

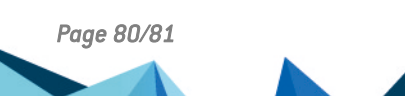

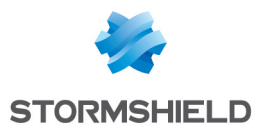

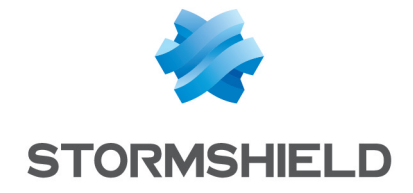

*Les images de ce document ne sont pas contractuelles, l'aspect des produits présentés peut éventuellement varier.*

*Copyright © Stormshield 2024. Tous droits réservés. Tous les autres produits et sociétés cités dans ce document sont des marques ou des marques déposées de leur détenteur respectif.*

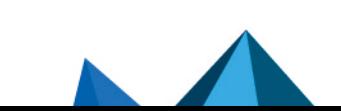